命令行实用程序参考手册

# **Novell**. **ZENworks. 10 Asset Management SP2**

**10.2** 2009 年 5 月 27 日

**www.novell.com**

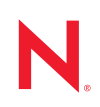

# 法律声明

Novell, Inc. 对于本文档的内容或使用不做任何陈述或保证,特别是对用于任何特定目的的适销性或适用性 不做任何明示或暗示的保证。另外, Novell, Inc. 保留随时修订本出版物和更改其内容的权利,并且没有义 务将这些修订或更改通知任何个人或实体。

另外, Novell, Inc. 对任何软件不做任何声明或保证,特别是对用于任何特定目的的适销性或适用性不做任 何明示或暗示的保证。另外, Novell, Inc. 保留随时更改 Novell 软件全部或部分内容的权利,并且没有义务 将这些更改通知任何个人或实体。

依据本协议提供的任何产品或技术信息都将受到美国出口控制和其它国家 / 地区的贸易法律的约束。您同 意遵守所有出口控制法规,并同意在出口、再出口或进口可交付产品之前取得所有必要的许可证或分类证 书。您同意不出口或再出口至当前美国出口排除列表上所列的实体,或者美国出口法律中规定的任何被禁 运的国家 / 地区或支持恐怖主义的国家 / 地区。您同意不将可交付产品用于禁止的核武器、导弹或生物化学 武器等终端用途。有关出口 Novell 软件的详细信息,请访问 [Novell International Trade Services](http://www.novell.com/info/exports/) 万维网页面 (http://www.novell.com/info/exports/)。如果您未能获得任何必要的出口许可, Novell 对此不负任何责任。

版权所有 © 2007-2009 Novell, Inc. 保留所有权利。未经出版商的明确书面许可, 不得复制、影印、传送此 出版物的任何部分或将其储存在检索系统上。

Novell, Inc. 拥有与本文档所述产品中包含的技术相关的知识产权。特别是,这些知识产权包括但不限于 [Novell Legal Patents](http://www.novell.com/company/legal/patents/) 万维网页面 (http://www.novell.com/company/legal/patents/) 中列出的一项或多项美国专 利,以及美国和其他国家 / 地区的一项或多项其他专利或正在申请的专利。

Novell, Inc. 404 Wyman Street, Suite 500 Waltham, MA 02451 U.S.A. www.novell.com

联机文档: 要访问该 Novell 产品及其他 Novell 产品的最新联机文档,请参见 Novell [文档万维网页](http://www.novell.com/documentation) (http:// www.novell.com/documentation)。

# **Novell** 商标

有关 Novell 商标,请参见 Novell [商标和服务标记列表](http://www.novell.com/company/legal/trademarks/tmlist.html) (http://www.novell.com/company/legal/trademarks/ tmlist.html)。

# 第三方资料

所有第三方商标均属其各自所有者的财产。

目录

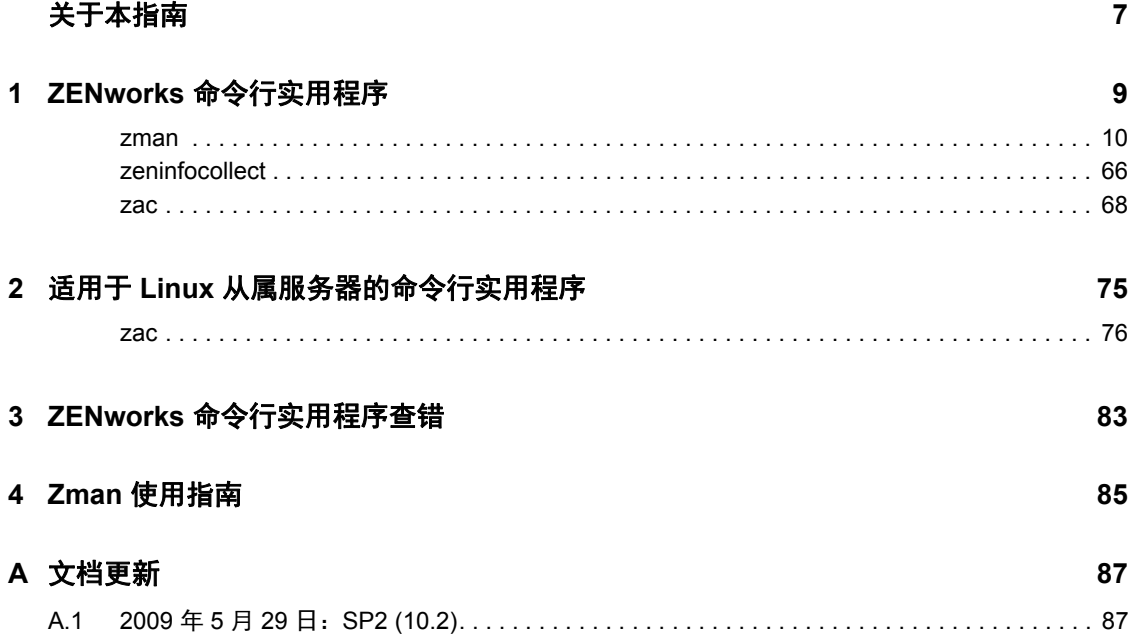

# <span id="page-6-0"></span>关于本指南

本 《*Novell ZENworks 10 Asset Management* 命令行实用程序参考手册》中的信息可帮助您使 用下列 Novell<sup>®</sup> ZENworks<sup>®</sup> 10 Asset Management 实用程序:

- $\triangleleft$  [zman\(1\)](#page-9-1)
- $\triangleleft$  [zeninfocollect\(1\)](#page-65-1)
- $\bullet$  [zac\(1\)](#page-67-1)

本指南中信息的组织结构如下:

- 第 1 章 "ZENworks [命令行实用程序](#page-8-0) " (第 9 页)
- 第 2 章 " 适用于 Linux [从属服务器的命令行实用程序](#page-74-0) " (第 75 页)
- 第 3 章 "ZENworks [命令行实用程序查错](#page-82-0) " (第 83 页)
- 第 4 章 "Zman [使用指南](#page-84-0) " (第 85 页)
- 附录 A" [文档更新](#page-86-0) " (第 87 页)

# 适用对象

本指南的适用对象为 ZENworks 管理员。

# 反馈

我们期待听到您对本手册和本产品中包含的其他文档的意见和建议。请使用联机文档每页底 部的"用户意见"功能, 或转到 Novell [文档反馈站点](http://www.novell.com/documentation/feedback.html) (http://www.novell.com/documentation/ feedback.html) 并在其中输入您的意见。

# 其他文档

ZENworks 10 Asset Management 还有其他两种采用 PDF 和 HTML 格式的支持文档,可供您 了解并实施本产品。有关其他文档,请参见 [ZENworks 10 Asset Management](http://www.novell.com/documentation/zam10/index.html) 文档 (http:// www.novell.com/documentation/zam10/index.html)。

# 文档约定

在 Novell 文档中,大于号 (>) 用于分隔步骤内的操作和交叉参照路径中的项目。

商标符号 (®、™等)代表一个 Novell 商标。星号 (\*) 表示第三方商标。

在书写单一路径名时,一些平台使用反斜杠而另一些平台使用正斜杠,但在本文档中路径名 一律使用反斜杠表示。要求使用正斜杠的平台 (例如 linux\*)用户应根据软件的要求使用正 斜杠。

# <span id="page-8-0"></span><sup>1</sup>**ZENworks** 命令行实用程序

以下几节为 Novell® ZENworks® 10 Asset Management 命令行实用程序的相关信息:

- ◆ [zman\(1\)](#page-9-0) (第10页)
- ◆ [zeninfocollect\(1\)](#page-65-0) (第 66 页)
- [zac\(1\)](#page-67-0)  $(第 68$ 页)

1

# <span id="page-9-1"></span><span id="page-9-0"></span>**zman(1)**

# **Name**

zman - 可提供对服务器、工作站和用户进行全面管理的 Novell ZENworks 10 Configuration Management 命令行界面,以及可提供服务器与工作站的软件和硬件库存、软件用量跟踪, 以及软件许可证合规性的 Novell 10 Asset Management。

# 描述

zman 命令行界面提供了一个功能全面的实用程序,可以通过脚本简化许多操作,还可提供 对各个操作的快速访问。利用此应用程序可以有效地实现任务自动化。

以下几节提供 ZENworks 10 Configuration Management 及 ZENworks 10 Asset Management 中 所有可用命令的相关信息。有些命令适用于两个产品,有些只适用于其中的一个产品。

以下命令只适用于 ZENworks 10 Configuration Management。如果 Configuration Management 未安装或不是处于活动状态,以下命令将没有任何效果:

- ◆ 分发包命令
- 映像命令
- 策略命令

以下命令只适用于 ZENworks 10 Asset Management。如果 Asset Management 未安装或不是处 于活动状态,以下命令将没有任何效果:

Asset Management 命令

# 语法

zman < 命令 > [- 选项 ] [ 自变量 ]

一般而言, zman 命令有简称和全称两种形式。全称是 " 类别 - 操作 " 的组合形式。例如, 使用 registration-list 命令会列出注册文件夹中的所有注册。虽然命令的数量众多,但其中的大 多数都非常好记,因为它们被分成了各个类别 (工作站、服务器、分发包、策略、管理员、 注册等)以及可对这些类别执行的大多数常见操作 (列出、创建、修改、删除)。

每个命令的简称均使用全称中每个单词的其中一个字母。按照这种方式, admin-list 可简化为 al。为保持简称的唯一性, 此规则也有一些例外。例如, bc 是 bundle-create 的简称, 而 bcp 是 bundle-copy 的简称。

命令可以使用选项和自变量。选项可以在命令中的任意位置指定。自变量依赖于位置。

# 选项

选项包括开关和标志选项两类。每一类都有各自的全称和简称。简称的前面有一个连字符, 全称的前面则有两个连字符。例如, -n 和 --namefilter 分别是某个标志选项的简称和全称, 用于按名称过滤 bundle-list 命令的显示结果。

开关: 不带任何值的参数,只是为了传达某种含义。例如,在 bundle-list 命令中指定 – recursive 开关表示也显示子文件夹的内容。

标记选项:此参数用于设置某个选项的值。指定该值时,需要在选项的短标志或长标志后面 加一个空格或等号。例如:zman bundle-list -namefilter "bundle\*" -r

# 自变量

命令自变量的排序方式通常与命令自身的排序方式相同。例如, server-add-bundle 会先命名服 务器,然后再命名分发包。

# 使用指南

这一部分包含有关一般命令格式和约定的指南。

## 管理员

zman 中的每个操作都受到管理员访问限制条件的控制。在初始安装期间创建的初始" 管理员 " 帐户拥有对全部对象的权限。而创建的其他管理员帐户则默认只会授予只读权 限。对于这些帐户,必须显式授予对要管理对象的权限。

# 帮助

zman 命令行界面提供几个级别的帮助。通过操作系统本身的 more 命令,提供滚动输出 的一系列帮助。

- 在最高级别上,列出 zman 中所有可用的命令类别以及这些命令的全局选项。 示例:zman
- 在所有类别这一级别上,列出按类别 (工作站、服务器、分发包、策略等)分组 的 zman 中所有可用的命令。

示例: zman -h

- 对于每个类别,列出专用于该类别的可用命令。 示例: zman policy  $/$ ?
- 在每个命令级别上,提供特定命令的用法、详细帮助和示例。

示例:  $z$ man policy-list-help

◆ -h、 --help、 ?、 -? 和 /? 是可用的各种帮助选项。

# 文件夹

如果没有为带有文件夹自变量的命令指定文件夹,命令就会采用根文件夹。要指定文件 夹路径,请从根文件夹开始列出每个文件夹,并以正斜杠 (/) 分隔。例如,如果根文件夹 中有一个名为 folder1 的文件夹,该文件夹又包含名为 subfolder1 的子文件夹, 则可以通 过 folder1/subfolder1 来引用此文件夹。所指定的每个文件夹都必须存在。

# 强制自变量和可选自变量

括在圆括号 ( ) 中的自变量为强制自变量,括在方括号 [ ] 中的自变量为可选自变量。

# 省略号 **(...)**

省略号表示命令允许最后一个自变量类型有多个项。必须根据命令以空格或逗号分隔各 自变量。例如:

zman server-add-bundle [ 选项 ] ( 服务器 ) ( 分发包 ) [...]

省略号表示 server-add-bundle 可以接受多个分发包。在命令级帮助中,为明确起见,会以 [( 分发包 ) ( 分发包 ) ... ( 分发包 )] 的形式提供多项自变量帮助。

最后一个自变量包含多项的所有命令还会使用 f|--folder 选项。如果自变量的所有项都在 同一个文件夹中,则此选项会很有用。项的路径将根据此文件夹路径进行计算。例如:

zman server-add-bundle server1 bundlefolder/bundle1 bundlefolder/bundle2

也可以是:

zman server-add-bundle server bundle1 bundle2 --folder bundlefolder

# **ZENworks** 对象的路径

如果所需的自变量是 ZENworks 对象的路径, 则必须指定相对于该对象根文件夹的路 径,并使用正斜杠 (/) 分隔,除非命令帮助中指定要输入绝对路径。例如:

zman server-add-bundle serverfolder/server bundlefolder/bundle1

其中,自变量的绝对路径为

/devices/servers/serverfolder/server 和 /bundles/bundlefolder/bundle1

# 将对象导出到文件

您可以使用 bundle-export-to-file、 policy-export-to-file 和 settings-export-to-file 等 zman 命令, 分 别将分发包、策略和设置定义导出到 XML 格式的特定文件中。创建文件时会使用指定 的名称和文件扩展名。如果未指定文件扩展名,默认将添加 .XML 扩展名。您可以使用 这些文件来创建分发包、策略和设置。

# 资产管理命令

这些命令用于装载购买记录文件和刷新合规性引擎。它们仅适用于 ZENworks 10 Asset Management。

## **asset-management-load-purchase-record (amlpr)**

装载购买记录文件。购买记录加载器会查找购买记录文件,并将其装载到主服务器的文 件夹 ZENWORKS\_HOME/temp/PurchaseRecordImport/uploaded 中。如果还未从 ZENworks 控制 中心使用购买记录加载器,则需要创建此文件夹。

此命令采用异步方式,即 zman 不会等待命令完成,而是立即返回。这是因为命令可能 会运行很长一段时间。您可以从 ZENworks 控制中心检查此进程的状态。

#### **asset-management-refresh-compliance-data (amrcd)**

运行软件合规性引擎,以刷新软件许可合规性数据。

此命令采用异步方式,即 zman 不会等待命令完成,而是立即返回。这是因为命令可能 会运行很长一段时间。您可以从 ZENworks 控制中心检查此进程的状态。

# 管理员命令

这些命令用于创建和管理管理员帐户。管理员命令的全称以 admin- 开头,简称以字母 a 开 头。

以下所有命令均接受 " 全局选项 " 部分列出的选项标志。此外,它们还接受随每个命令列出 的各个选项。

# **admin-clear-credential (acc)**

使用 admin-store-credential 命令清除储存的 ZENworks 用户名和口令。每次执行完命令后 都删除储存的身份凭证会比较安全,也是一个好习惯。

# **admin-create (ac) [** 选项 **] (** 管理员或用户 **)**

创建 ZENworks 管理员帐户。

( 管理员或用户 ):管理员名称或用户来源中某个用户的完整路径。

接受下列选项:

-f、 --fullname=[ 全名 ]: ZENworks 管理员的全名。

-a、 --assign-same-rights: 赋予新管理员与执行此命令的管理员相同的权限。

命令提示您提供管理员口令,以免以明文的形式输入口令。如果管理员帐户是基于用户 的,则会使用用户来源中定义的同一个身份凭证,因此命令将不会提示您提供口令。

# **admin-delete (ad) (ZENworks** 管理员名称 **) [...]**

删除 ZENworks 管理员帐户。

(ZENworks 管理员名称)[...]: ZENworks 管理员的名称。对象名称中可以使用通配符 \*,但需要将它以引号括住。如果在删除对象时使用通配符,请务必小心。

#### **admin-list (al) [** 选项 **]**

列出所有 ZENworks 管理员帐户。

接受下列选项:

- -n、 --namefilter=[ 过滤字符串 ]: 显示符合指定名称的结果。通配符 \* 和 ? 可以用引号 括住进行使用。
- -s、 --scrollsize=[ 滚动大小 ]: 每次显示的结果数。

# **admin-list-roles (alr) [** 选项 **] (ZENworks** 管理员名称 **)**

列出指派给 ZENworks 管理员帐户的角色。 接受下列选项:

-l、 --longnames:显示权限名称。默认情况下会显示权限的简称。

#### **admin-rename (ar) (ZENworks** 管理员名称 **) (** 新名称 **)**

重命名 ZENworks 管理员帐户。

#### **admin-rights-delete (ard) [** 选项 **] (ZENworks** 管理员名称 **) [** 对象路径 **]**

删除指派给 ZENworks 管理员帐户的权限。

[ 对象路径 ] [...]: ZENworks 对象的完整路径, 以正斜杠 (/) 开头。 接受下列选项:

-c、 --category=[ 权限类别 ]: 权限所属类别的名称。要查看类别列表, 请运行 zman admin-rights-set --Help | more。

# **admin-rights-info (ari) [** 选项 **] (ZENworks** 管理员名称 **) [** 对象路径 **]**

显示指派给 ZENworks 管理员帐户的权限。

[ 对象路径 ] [...]: ZENworks 对象的完整路径, 以正斜杠 (/) 开头。

接受下列选项:

-c、 --category=[ 权限类别 ]: 权限所属类别的名称。要查看类别列表, 请运行 zman admin-rights-set --Help | more。

- -e、 --effective:显示管理员的有效权限。有效权限包括从指派给管理员的角色继承的权 限。如果未指定此选项,则显示直接指派给管理员的权限。
- -l、 --longnames: 显示权限名称。默认情况下会显示权限的简称。

# **admin-rights-set (ars) [** 选项 **] [ZENworks** 管理员名称 **] [** 权限类别 **] [** 对象路径 **] [...]**

允许或拒绝 ZENworks 管理员帐户的权限。

[ 权限类别 ]:权限所属类别的名称。要查看类别列表,请运行 zman admin-rights-set --Help | more。

[ 对象路径 ] [...]: 要对其实施权限的 ZENworks 对象的完整路径,以正斜杠 (/) 开头。 要查看允许的对象类型 (可为其指派各权限类别中的权限)的根文件夹,请运行 zman admin-rights-modify --Help | more。

接受下列选项:

- -a、 --allow=[ 权限 ][...]: 要允许的权限全称或简称的逗号分隔列表。要查看每个类别的 权限,请运行 zman admin-rights-set --Help | more。
- -A、 --allow-all: 允许 " 权限 " 类别的所有权限。
- -d、 --deny=[ 权限 ][...]: 要拒绝的权限全称或简称的逗号分隔列表。要查看每个类别的 权限,请运行 zman admin-rights-set --Help | more。
- -D、 --deny-all: 拒绝 " 权限 " 类别的所有权限。
- -f、 --folder=[ 文件夹名 ]: 文件夹的完整路径。如果指定此选项, 对象的路径便会相对 于此文件夹来确定。使用此选项可以指定同一文件夹中的多个对象。
- -H、 --Help: 显示有关可用权限类别的详细帮助, 以及每个类别中各权限的全称和简 称。如果指定了类别名称,则会为该类别提供帮助。

# **admin-store-credential (asc) (ZENworks** 管理员名称 **)**

储存 ZENworks 用户名和口令以配合每个命令使用,这样就无需为每个命令输入身份凭 证。身份凭证存储在登录用户的主目录中,并且仅供该登录用户使用。在 Linux 中,确 保用户有主目录。如果您与其他 ZENworks 管理员共享同一个计算机登录帐号,则执行 完命令后,必须使用 admin-clear-credential 命令清除您的身份凭证。

# 批命令

批命令是用于执行文本文件中一系列 zman 命令的实用程序命令。由于只需要登录 ZENworks 一次,无需针对每个命令进行登录,因此这些命令的执行速度较快。批命令的全 称以 batch- 开头,简称以字母 b 开头。

此命令接受 " 全局选项 " 部分列出的选项标志。此外,它还接受随该命令列出的各个选项。

## **batch-execute (bex) [** 选项 **] (** 文件路径 **) [...]**

从批中的文本文件 (不要与 Windows 批文件相混淆)执行 zman 命令。

( 文件路径 ) [...]:包含待执行 zman 命令的文本文件的路径。以 #、rem、REM、; 和 // 开 头的行被视为注释,不予处理。如需示例文件,请参考 Linux 服务器上 /opt/novell/ zenworks/share/zman/samples/batch 中或 Windows 服务器上*安装路径* :\Novell\Zenworks\share\zman\samples\batch 中的 BatchExecuteCommands.txt.

接受下列选项:

-e、 --exit-on-failure:如果命令部分或全部失败,则停止执行此命令并退出。对于使用 多个自变量的命令,如果其中有一个或多个自变量处理不成功,则称此命令部分失 败。例如,如果系统无法找到或删除 bundle-delete 命令中的某个自变量,则称此命令 部分失败。默认情况下,文件中的命令将连续执行而不会检查其中是否发生失败。

# 分发包命令

这些命令用于创建、修改和管理分发包。分发包命令的全称以 bundle- 开头,简称以字母 b 开 头。

以下所有命令均接受 " 全局选项 " 部分列出的选项标志。此外,它们还接受随每个命令列出 的各个选项。这些命令只适用于 ZENworks 10 Configuration Management。

#### **bundle-add-actions (baa) [** 选项 **] (** 分发包路径 **) (** 操作 **XML** 文件 **) [...]**

将操作添加到分发包。

( 操作 XML 文件 ) [...]:包含要添加的操作信息的 XML 文件。这些操作会分到以下其 中一个操作集中:安装、起动、校验、卸装、终止、预引导。 XML 文件中含有一个 ActionSet 元素,其中包含操作集中要添加的操作的信息。可以将多份 XML 文件指定为 输入文件,以便将操作添加到分发包的不同操作集中。要创建 XML 文件,只需使用 bundle-export-actions 命令导出现有分发包的操作即可。

接受下列选项:

-a、 --actioninfo=[ 操作的内容和依赖项 ]: 包含操作 (有文件内容或依赖项在其他分发 包上)的内容和分发包依赖性信息的 XML 文件。例如, 对于安装 MSI 操作, 要安装的 MSI 文件就是文件内容。安装分发包操作会将其他分发包当作依赖项。这些数据需要另 外指定,才能使这些操作正常运作。如需 XML 格式模板,请参考 Linux 服务器上 / opt/novell/zenworks/share/zman/samples/bundles 中或 Windows 服务器上安装目录 :\Novell\Zenworks\share\zman\samples\bundles 中的 ActionInfo.xml。

# **bundle-assign (ba) [** 选项 **] (** 设备类型或用户类型 **) (** 分发包或分发包组 **) (** 设备对象路径或用户对象路径 **) [...]**

将分发包或分发包组指派给一个或多个设备对象或用户对象。

( 设备类型或用户类型 ):有效值为 device、 server、 workstation 和 user。

( 设备对象路径或用户对象路径 ) [...]:相对于所指定设备或用户类型根文件夹的设备对 象路径或用户对象路径。

- -f、 --folder=[ 分发包文件夹 ]: 相对于 / 分发包的分发包文件夹路径。如果指定此选项, 分发包对象的路径便会相对于此文件夹来确定。使用此选项可以指定同一文件夹中的 多个分发包对象。
- -I、--icon-location=[ 应用程序位置 XML 文件 ]: 包含分发包应用程序图标的放置位置 的 XML 文件。有关 XML 文件格式的信息,请参考 Linux 服务器上 /opt/novell/zenworks/ share/zman/samples/bundles 中或 Windows 服务器上安装目录 :\Novell\Zenworks\share\zman\samples\bundles 中的 IconLocation.xml。
- -d、--distribution-schedule=[ 分发日程安排 XML 文件 ]: 包含分发日程安排的 XML 文 件。
- -l、 --launch-schedule=[ 起动日程安排 XML 文件 ]: 包含起动日程安排的 XML 文件。
- -a、--availability-schedule=[ 可用性日程安排 XML 文件 ]: 包含可用性日程安排的 XML 文件。如需日程安排 XML 文件模板,请参考 Linux 服务器上 /opt/novell/zenworks/share/ zman/samples/schedules 中或 Windows 服务器上*安装目录* :\Novell\Zenworks\share\zman\samples\ schedules 中的 XML 文件。
- -i、 --install-immediately: 分发后立即安装分发包。要使用此选项,还必须指定分发日 程安排。使用 --distribution-schedule、 --distribute-now 或 --distribute-on-device-refresh 选项可以指定分发日程安排。
- -L、 --launch-immediately: 安装后立即起动分发包。要使用此选项,还必须指定分发日 程安排。使用 --distribution-schedule、 --distribute-now 或 --distribute-on-device-refresh 选项可以指定分发日程安排。
- -n、 --distribute-now:将分发日程安排设置为立即分发分发包。如果指定此选项,则会 忽略 --distribution-schedule 和 --distribute-on-device-refresh 选项。 --distribute-now、 - distribute-on-device-refresh 和 --distribution-schedule 三个选项相互排斥, 均用于设置分 发日程安排。会优先考虑 --distribute-now 选项,然后才是 --distribute-on-device-refresh 和 --distribution-schedule。
- -r、 --distribute-on-device-refresh:将分发日程安排设置为在刷新设备时分发分发包。如 果指定此选项,则会忽略 --distribution-schedule 选项。
- -s、 --launch-on-device-refresh:将起动日程安排设置为在刷新设备时起动分发包。如果 指定此选项,则会忽略 --launch-schedule 选项。
- -w、 --wakeup-device-on-distribution: 如果分发分发包时设备处于关机状态, 则使用网 络唤醒功能将其唤醒。要使用此选项,还必须指定分发日程安排。使用 --distributionschedule、 --distribute-now 或 --distribute-on-device-refresh 选项可以指定分发日程安 排。
- -B、 --broadcast=[ 广播地址 ][...]: 用于广播网络唤醒魔术包的地址逗号分隔列表。仅当 您选择使用网络唤醒来唤醒设备时,此选项才可用。有效值为有效的 IP 地址。
- -S、 --server=[ 相对于 / 设备的主服务器对象或代理服务器对象的路径 ][...]: 用于唤醒设 备的主服务器对象或代理服务器对象的逗号分隔列表。仅当您选择使用网络唤醒来唤 醒设备时, 此选项才可用。
- -C、 --retries=[ 重试次数 ]: 向设备发送网络唤醒魔术包的次数。仅当您选择使用网络唤 醒来唤醒设备时,此选项才可用。值必须在 0 和 5 之间。默认值为 1。
- -T、 --timeout=[ 重试的时间间隔 ]:两次重试之间的时间间隔。仅当您选择使用网络唤 醒来唤醒设备时,此选项才可用。值必须在 2 和 10 (分钟)之间。默认值为 2。

## **bundle-copy (bcp) [** 选项 **] (** 分发包路径 **) (** 分发包名称 **) [** 父文件夹 **]**

复制分发包。

接受下列选项:

- -d、 --desc=[ 说明 ]:分发包的说明。
- -i、 --icon-file=[ 分发包图标文件 ]: 要充当分发包图标的图像所在图像文件的路径。如 果未指定此选项,则不会列出子文件夹的内容。

#### **bundle-create (bc) [** 选项 **] (** 分发包名称 **) (** 分发包 **XML** 文件 **) [** 父文件夹 **]**

创建新分发包。

(分发包 XML 文件 ): 包含导出的分发包信息的 XML 文件。使用 bundle-export-to-file (betf) 可以将现有的分发包信息导出到 XML 文件中。如果您想重新使用文件, 则可以使 用通过 "ZENworks 控制中心 " 创建的分发包来创建 XML 模板文件。如需示例 XML 文 件,请参考 Linux 服务器上 /opt/novell/zenworks/share/zman/samples/bundles 中或 Windows 服务 器上安装目录:\Novell\Zenworks\share\zman\samples\bundles 中的 WindowsMSIBundle.xml。 接受下列选项:

- -d、 --desc=[ 说明 ]:分发包的说明。
- -a、 --actioninfo=[ 操作的内容和依赖项 ]: 包含操作 (有文件内容或依赖项在其他分发 包上)的内容和分发包依赖性信息的 XML 文件。例如,对于安装 MSI 操作,要安装的 MSI 文件就是文件内容。安装分发包操作会将其他分发包当作依赖项。还需指定此数据 才能使这些操作正常运作。如需 XML 格式模板,请参考 Linux 服务器上 /opt/novell/ zenworks/share/zman/samples/bundles 中或 Windows 服务器上安装目录

:\Novell\Zenworks\share\zman\samples\bundles 中的 ActionInfo.xml。

-i、 --icon-file=[ 分发包图标文件 ]: 要充当分发包图标的图像所在图像文件的路径。

# **bundle-delete (bd) [** 选项 **] (** 分发包对象路径 **) [...]**

删除一个或多个分发包对象。

( 分发包对象路径 ) [...]:相对于 / 分发包的分发包对象 (分发包、分发包文件夹或分发 包组)路径。对象名称中可以使用通配符 \*,但需要将它以引号括住。如果在删除对象 时使用通配符,请务必小心。

接受下列选项:

- -r、 --recursive:以递归方式删除文件夹中的对象。
- -f、--folder=[ 分发包文件夹 ]: 相对于 / 分发包的分发包文件夹路径。如果指定此选项, 分发包对象的路径便会相对于此文件夹来确定。使用此选项可以指定同一文件夹中的 多个分发包对象。

# **bundle-disable (bdl) [** 选项 **] (** 分发包路径 **) [...]**

禁用分发包。

接受下列选项:

-f、 --folder=[ 分发包文件夹 ]: 相对于 / 分发包的分发包文件夹路径。如果指定此选项, 分发包对象的路径便会相对于此文件夹来确定。使用此选项可以指定同一文件夹中的 多个分发包对象。

# **bundle-enable (bel) [** 选项 **] (** 分发包路径 **) [...]**

启用分发包。

接受下列选项:

-f、 --folder=[ 分发包文件夹 ]: 相对于 / 分发包的分发包文件夹路径。如果指定此选项, 分发包对象的路径便会相对于此文件夹来确定。使用此选项可以指定同一文件夹中的 多个分发包对象。

#### **bundle-export-actions (bea) (** 分发包路径 **) (XML** 文件路径 **) (** 操作集类型 **) [** 操作的位置 **] [...]**

将添加到分发包操作集的操作导出到文件。该文件可作为 bundle-add-actions 命令的输入 文件。

[ 操作集类型 ]:操作集的类型。如果指定此选项,则只会列出此操作集的操作。有效 值为 Install、 Launch、 Verify、 Uninstall、 Terminate 和 Preboot。

[ 操作的位置 ] [...]:操作集中操作位置的逗号分隔列表。第一项操作位于位置 1。使用 bundle-list-actions 命令可以查看操作集中特定操作的位置。此选项是可选的,但是如果没 有指定,系统会导出指定操作集中的所有操作。

# **bundle-export-to-file (betf) (** 分发包路径 **) (XML** 文件路径 **)**

将分发包信息以 XML 格式导出到文件中。该 XML 文件会在创建分发包时用作输入文 件。

# **bundle-folder-create (bfc) [** 选项 **] (** 文件夹名 **) [** 父文件夹 **]**

创建包含分发包的新文件夹。

接受下列选项:

--desc=[ 说明 ]: 文件夹的说明。

# **bundle-group-add (bga) [** 选项 **] (** 分发包组路径 **) (** 分发包路径 **) [...]**

将分发包添加到分发包组。

接受下列选项:

-f、 --folder=[ 分发包文件夹 ]: 相对于 / 分发包的分发包文件夹路径。如果指定此选项, 分发包对象的路径便会相对于此文件夹来确定。使用此选项可以指定同一文件夹中的 多个分发包对象。

# **bundle-group-create (bgc) [** 选项 **] (** 组名 **) [** 父文件夹 **]**

创建分发包组并为其添加成员。

接受下列选项:

--desc=[ 说明 ]: 组的说明。

- -m、 --members=[ 分发包路径 ][...]: 相对于 / 分发包的分发包路径。
- -f、 --folder=[ 分发包文件夹 ]:相对于 / 分发包的分发包文件夹路径。如果指定此选项, 分发包对象的路径便会相对于此文件夹来确定。使用此选项可以指定同一文件夹中的 多个分发包对象。

# **bundle-group-members (bgm) [** 选项 **] (** 分发包组路径 **)**

列出分发包组的成员。

接受下列选项:

-s、 --scrollsize=[ 滚动大小 ]: 每次显示的结果数。

# **bundle-group-remove (bgr) [** 选项 **] (** 分发包组路径 **) (** 分发包路径 **) [...]**

从分发包组中去除分发包。

接受下列选项:

-f、 --folder=[ 分发包文件夹 ]: 相对于 / 分发包的分发包文件夹路径。如果指定此选项, 分发包对象的路径便会相对于此文件夹来确定。使用此选项可以指定同一文件夹中的 多个分发包对象。

# **bundle-increment-version (biv) [** 选项 **] (** 分发包路径 **) [...]**

增加分发包版本。

接受下列选项:

-f、 --folder=[ 分发包文件夹 ]: 相对于 / 分发包的分发包文件夹路径。如果指定此选项, 分发包对象的路径便会相对于此文件夹来确定。使用此选项可以指定同一文件夹中的 多个分发包对象。

# **bundle-list (bl) [** 选项 **] [** 文件夹 **]**

列出分发包对象。 接受下列选项:

- -r、 --recursive:以递归方式列出结果 (包括子文件夹)。如果未指定此选项,则不会列 出子文件夹的内容。
- -n、 --namefilter=[ 过滤字符串 ]: 显示符合指定名称的结果。通配符 \* 和 ? 可以用引号 括住进行使用。
- -c、 --count:显示结果的计数。
- -s、 --scrollsize=[ 滚动大小 ]: 每次显示的结果数。

# **bundle-list-actions (bla) (** 分发包路径 **) [** 操作集类型 **]**

列出添加到分发包的操作。

[ 操作集类型 ]: 操作集的类型。如果指定此选项, 则只会列出此操作集的操作。有效 值为 Install、 Launch、 Verify、 Uninstall、 Terminate 和 Preboot。

#### **bundle-list-assignments (blas) [** 选项 **] (** 分发包或分发包组 **)**

列出分发包的设备和用户指派。

接受下列选项:

-t、 --typefilter=[ 指派类型 ]: 按指派类型过滤。有效值为 device 和 user。

-s、 --scrollsize=[ 滚动大小 ]: 每次显示的结果数。

## **bundle-move (bmv) (** 分发包对象路径 **) [** 目标文件夹路径 **]**

将分发包对象移到其他文件夹。

### **bundle-remove-actions (bra) (** 分发包路径 **) (** 操作集类型 **) [** 操作的位置 **] [...]**

从分发包中去除操作。

( 操作集类型 ):包含操作的操作集类型。有效值为 Install、 Launch、 Verify、 Uninstall、 Terminate 和 Preboot。

[ 操作的位置 ] [...]: 操作集中操作位置的逗号分隔列表。第一项操作位于位置 1。使用 bundle-list-actions 命令可以查看操作集中特定操作的位置。此选项是可选的,但是如果没 有指定,系统会去除指定操作集中的所有操作。

# **bundle-rename (br) (** 分发包对象路径 **) (** 新名称 **)**

重命名分发包对象。

# **bundle-reorder-actions (broa) (** 分发包路径 **) (** 操作集类型 **) (** 当前位置 **) (** 新位置 **)**

重新排序分发包操作集中的操作。

( 操作集类型 ):包含操作的操作集类型。有效值为 Install、 Launch、 Verify、 Uninstall、 Terminate 和 Preboot。

# **bundle-unassign (bua) [** 选项 **] (** 设备类型或用户类型 **) (** 分发包或分发包组 **) (** 设备对象路径或用户对象路 径 **) [...]**

从一个或多个设备对象或用户对象解除指派分发包或分发包组。

( 设备类型或用户类型 ): 有效值为 device、 server、 workstation 和 user。

( 设备对象路径或用户对象路径 ) [...]:相对于所指定设备或用户类型根文件夹的设备对 象路径或用户对象路径。

接受下列选项:

-f、 --folder=[ 分发包文件夹 ]: 相对于 / 分发包的分发包文件夹路径。如果指定此选项, 分发包对象的路径便会相对于此文件夹来确定。使用此选项可以指定同一文件夹中的 多个分发包对象。

# **bundle-update-assignment (bupa) [** 选项 **] (** 设备类型或用户类型 **) (** 分发包或分发包组 **) (** 设备对象路径或 用户对象路径 **) [...]**

更新分发包或分发包组与设备对象或用户对象之间的指派。

( 设备类型或用户类型 ): 有效值为 device、 server、 workstation 和 user。

( 设备对象路径或用户对象路径 ) [...]:相对于所指定设备或用户类型根文件夹的设备对 象路径或用户对象路径。

- -f、 --folder=[ 设备文件夹或用户文件夹 ]: 相对于对应根文件夹的设备文件夹路径或用 户文件夹路径。如果指定此选项,设备对象或用户对象的路径便会相对于此文件夹来 确定。使用此选项可以指定同一文件夹中的多个设备对象或用户对象。
- -I、--icon-location=[ 应用程序位置 XML 文件 ]: 包含分发包应用程序图标的放置位置 的 XML 文件。有关 XML 文件格式的信息,请参考 Linux 服务器上 /opt/novell/zenworks/ share/zman/samples/bundles 中或 Windows 服务器上安装目录 :\Novell\Zenworks\share\zman\samples\bundles 中的 IconLocation.xml。
- -d、 --distribution-schedule=[ 分发日程安排 XML 或 NoSchedule]:包含分发日程安排的 XML 文件, 或 NoSchedule (如果必须去除日程安排)。
- -l、 --launch-schedule=[ 起动日程安排 XML 文件或 NoSchedule]:包含起动日程安排的 XML 文件, 或 NoSchedule (如果必须去除日程安排)。
- -a、 --availability-schedule=[ 可用性日程安排 XML 文件或 NoSchedule]:包含可用性日程 安排的 XML 文件,或 NoSchedule (如果必须去除日程安排)。如需日程安排 XML 文 件模板,请参考 Linux 服务器上 /opt/novell/zenworks/share/zman/samples/schedules 中或 Windows 服务器上*安装目录* :\Novell\Zenworks\share\zman\samples\ schedules 中的 XML 文件。
- -i、 --install-immediately=[yes 或 no]:分发后立即安装分发包,或在分发包指派过程中 去除相同的选项集。有效值为 true 或 yes 以及 false 或 no。
- -L、 --launch-immediately=[yes 或 no]: 安装后立即起动分发包,或在分发包指派过程中 去除相同的选项集。有效值为 true 或 yes 以及 false 或 no。
- -n、 --distribute-now=[yes 或 no]:将分发日程安排设置为立即分发分发包。如果指定此 选项, 则会忽略 --distribution-schedule 和 --distribute-on-device-refresh 选项。 -distribute-now、 --distribute-on-device-refresh 和 --distribution-schedule 三个选项相互排 斥,均用于设置分发日程安排。会优先考虑 --distribute-now 选项,然后才是 - distribute-on-device-refresh 和 --distribution-schedule。
- -r、 --distribute-on-device-refresh=[yes 或 no]:将分发日程安排设置为在设备刷新时分发 分发包,或在分发包指派过程中去除相同的选项集。有效值为 true 或 yes 以及 false 或 no。如果此选项的值为 true 或 yes, 则会忽略 --distribution-schedule 选项并重写之前设 置的所有分发日程安排。
- -s、 --launch-on-device-refresh=[yes 或 no]: 将起动日程安排设置为在设备刷新时起动分 发包。如果指定此选项,则会忽略 --launch-schedule 选项。
- -w、 --wakeup-device-on-distribution=[yes 或 no]:如果在分发分发包时设备处于关机状 态,则使用网络唤醒功能将其唤醒,或在分发包指派过程中去除相同的选项集。有效 值为 true 或 yes 以及 false 或 no。
- -B、--broadcast=[广播地址 ][...]: 用于广播网络唤醒魔术包的地址逗号分隔列表。仅当 您选择使用网络唤醒来唤醒设备时,此选项才可用。有效值为有效的 IP 地址。
- -S、 --server=[ 相对于 / 设备的主服务器对象或代理服务器对象的路径 ][...]: 用于唤醒设 备的主服务器对象或代理服务器对象的逗号分隔列表。仅当您选择使用网络唤醒来唤 醒设备时, 此选项才可用。
- -C、 --retries=[ 重试次数 ]:向设备发送网络唤醒魔术包的次数。仅当您选择使用网络唤 醒来唤醒设备时,此选项才可用。值必须在 0 和 5 之间。默认值为 1。
- -T、 --timeout=[ 重试的时间间隔 ]: 两次重试之间的时间间隔。仅当您选择使用网络唤 醒来唤醒设备时,此选项才可用。值必须在 2 和 10 (分钟)之间。默认值为 2。

### **bundle-view-advanced-deployment-status (bvads) [** 选项 **] (** 分发包路径 **)**

显示分发包的高级部署状态。

接受下列选项:

- -d、 --device=[ 设备路径 ]: 只显示指定设备的部署状态。相对于 / 设备的设备路径。
- -u、 --user=[ 用户路径 ]: 只显示指定用户的部署状态。相对于 / 用户的用户路径。如果 还指定了设备,则显示登录到指定设备的指定用户的状态细节。
- -n、 --namefilter=[ 目标设备名称 ]: 按设备名称过滤。显示符合指定过滤的选项。通配 符 \* 和 ? 可以用引号括住进行使用。
- --statusfilter=[ 状态类型 ][...]: 按 " 分发包分发和安装事件 " 的状态过滤。有效值为 "S"、 "F" 和 "P" (成功、失败和待发)。可以提供状态类型的逗号分隔列表。
- -t、 --typefilter=[ 目标设备类型或目标用户类型 ][...]:按目标类型过滤。有效值为 Server、 Workstation 和 User。可以提供目标类型的逗号分隔列表。
- -s、 --scrollsize=[ 滚动大小 ]: 每次显示的结果数。

# **bundle-view-assignment-schedule (bvas) (** 设备类型或用户类型 **) (** 分发包或分发包组 **) (** 设备对象路径或用 户对象路径 **)**

显示指派给设备对象或用户对象的分发包的部署日程安排。

( 设备类型或用户类型 ):有效值为 device、 server、 workstation 和 user。

( 设备对象路径或用户对象路径 ) [...]:要指派的分发包组相对的设备对象或用户对象的 路径。

# **bundle-view-summary-totals (bvst) (** 分发包路径 **)**

显示分发包部署状态的摘要。

# 证书颁发机构命令

这些命令用于管理 ZENworks 服务器的证书颁发机构角色。证书颁发机构命令的全称以 certificate-authority- 开头,简称以字母 ca 开头。

## **certificate-authority-export (certificate-authority-export/cae) [** 选项 **] (** 文件路径 **)**

将区域证书颁发机构的密钥对凭证导出到文件中,并禁用本地服务器上的 " 证书颁发机 构 " 角色。

接受下列选项:

-d、 --disable-CA-role:去除本地服务器的 " 证书颁发机构 " 角色。

# **certificate-authority-import (certificate-authority-import/cai) (** 文件路径 **)**

从文件中导入区域证书颁发机构的密钥对凭证,并启用本地服务器上的 " 证书颁发机构 " 角色。

### **certificate-authority-role-disable (card)**

禁用本地服务器上的 " 证书颁发机构 " 角色。

#### **certificate-authority-role-enable (care)**

启用本地服务器上的 " 证书颁发机构 " 角色。

# 身份凭证命令

这些命令用于管理需要鉴定到资源的特定 ZENworks 操作和任务所需的身份凭证。身份凭证 命令的全称以 credentials- 开头,简称以字母 cr 开头。

**credentials-create (crc) (** 身份凭证名称 **[** 文件夹 **]) (--username) [--password] [--desc]**

创建身份凭证。 接受下列选项:

-u、 --user:要访问资源的用户名。

--password: 用于访问资源的口令。

-d、 --desc:身份凭证的说明。

# **credentials-delete (crd) (** 身份凭证路径 **)**

删除身份凭证。

# **credentials-folder-create (cfc) [** 选项 **] (** 文件夹名 **) [** 父文件夹 **]**

创建包含身份凭证的新文件夹。

接受下列选项:

--desc=[ 说明 ]: 文件夹的说明。

### **credentials-list (crl) [** 文件夹 **]**

列出身份凭证。

# **credentials-rename (crr) (** 身份凭证路径 **) (** 新身份凭证路径 **)**

重命名身份凭证。

**credentials-update (cru) (--username) [--password] [--desc]**

创建身份凭证。 接受下列选项: -u、 --user:要访问资源的用户名。 --password: 用于访问资源的口令。 -d、 --desc:身份凭证的说明。

# 数据库命令

这些命令用于管理嵌入式 Sybase SQL Anywhere 数据库。数据库命令的全称以 database- 开 头,简称以字母 d 开头。

# **database-backup (db) [** 选项 **] (** 备份目录 **) [** 日程安排 **SQL** 文件 **]**

备份嵌入式 Sybase SQL Anywhere 数据库,还可让您对备份操作进行日程安排。

(备份目录): 备份数据库文件所在的数据库服务器上的本地目录。请确保父目录已存 在,并且有足够的磁盘空间。将会重写目录中的任何现有数据库文件。

[ 日程安排 SOL 文件 ]: 包含数据库备份日程安排的文件。该 SOL 文件可以包含 SOL 语句 CREATE EVENT、 ALTER EVENT 或 DROP EVENT。如需示例 SQL 文件,请参 考 Linux 服务器上 /opt/novell/zenworks/share/zman/samples/database 中或 Windows 服务器上安装 月录:\Novell\Zenworks\share\zman\samples\database 中的文件。如果未指定日程安排文件, 会立 即备份数据库。有关定义日程安排的详细信息,请参考 http://infocenter.sybase.com/help/ index.jsp?topic=/com.sybase.dbdaen10/html/title.htm 中的 SQL Anywhere 文档。

接受下列选项:

-d、--dir-name=[SQL 函数调用 ]: 返回值的 SQL 函数调用。该值将附加到备份目录路 径。例如,如果此命令在星期二运行且备份目录指定为 c:\,并且此选项的值指定为 DAYNAME(today()), 则文件会备份到 c:\ 星期二。

#### **database-get-credentials (dgc)**

检索用于连接嵌入式 Sybase SQL Anywhere 数据库的身份凭证。

# 部署命令

这些命令用于执行部署任务。部署命令的全称以 deployment- 开头,简称以字母 dp 开头。

# **deployment-task-abort (dpta) (** 部署任务名称 **) [...]**

中止部署任务。

**deployment-task-create (dptc) [** 选项 **] (** 部署任务名称 **) (** 用户身份凭证文件 **) [IP** 地址 **/DNS** 名称 **] [...]**

创建部署任务,使用 IP 地址或 DNS 名称在设备上部署 ZENworks 自适应代理。 ( 用户身份凭证文件 ):包含用于连接设备的身份凭证的文件路径。该文件中的每行都 应包含以空格分隔的用户名和口令。例如, "administrator password"。 接受下列选项:

- -f、--file=[IP 地址文件 ][...]: 文件路径逗号分隔列表, 路径中包含应在其上部署 ZENworks 自适应代理的设备的 IP 地址或 DNS 名称。该文件可以包含逗号分隔值 (CSV) 格式的设备 IP 地址或 DNS 名称列表,也可以每行包含一个 IP 地址或 DNS 名 称。
- -s、--schedule=[ 起动日程安排 XML 文件 ]:包含起动日程安排的 XML 文件。如需日程 安排 XML 文件模板,请参考 Linux 服务器上 /opt/novell/zenworks/share/zman/samples/ schedules 中或 Windows 服务器上*安装目录* :\Novell\Zenworks\share\zman\samples\ schedules 中 的 XML 文件。如果未指定日程安排文件或 --run-now 选项,该任务将不会运行。
- -r、 --run-now:创建部署任务后安排其立即运行。
- -b、 --reboot=[ 重引导选项 ]: 指出部署代理之后设备必须于何时重引导。有效值为 immediate 和 manual。
- -d、 --desc=[ 说明 ]:部署任务的说明。
- -f、--folder=[Windows 代理 ]: 相对于 / 设备的 Windows 设备路径。若要将部署管理代理 从 "Linux 主服务器 " 部署到 Microsoft Windows 设备,则需要一台运行 Microsoft Windows 的受管设备。如果是从 "Windows 主服务器 " 运行部署任务,请忽略此选 项。
- -t、--timeout=[ 超时 ]:指定 "ZENworks 服务器 " 等待来自 "Windows 代理 " 的响应的秒 数。

-k、 --key=[ 注册表项 ]: 用于注册设备的注册表项。

#### **deployment-task-delete (dptd) (** 部署任务名称 **) [...]**

删除部署任务。

#### **deployment-task-list (dptl) [** 选项 **]**

列出部署任务和状态。

接受下列选项:

- -n、 --namefilter=[ 过滤字符串 ]: 显示符合指定名称的结果。通配符 \* 和 ? 可以用引号 括住进行使用。
- -c、 --count:显示结果的计数。
- -s、 --scrollsize=[ 滚动大小 ]: 每次显示的结果数。

# **deployment-task-run-now (dptrn) (** 部署任务名称 **) [...]**

安排指定的部署任务立即运行。任务的身份凭证应保存在数据存储中。

# 发现命令

这些命令用于查看有关设备发现的信息。发现命令的全称以 discovery- 开头,简称以字母 d 开 头。

以下所有命令均接受 " 全局选项 " 部分列出的选项标志。此外,它们还接受随每个命令列出 的各个选项。

# **discovery-view-discovered-devices (dvdd) [** 选项 **]**

列出发现的设备。

接受下列选项:

- -n、 --nameFilter=[ 过滤字符串 ]: 显示符合指定过滤的设备。使用通配符 \* 时,需要将 它们用引号括住。
- -t、 --typefilter=[ 类型过滤 ]: 显示符合指定类型的选项。有效值为 server、 workstation、 printer、network、thinclient、other、unknown 和 deployable。如果未指定此选项,则显示所 有类型的设备。
- -o、 --osfilter=[ 操作系统 ]: 显示安装了指定 OS 的设备。有效值为 other、win9x、winnt、 wince、win2k、win2k3、winxp、nw6、nw6 5、nwoes、suse、sles、nld、rh es 和 rh as。如果 未指定此选项,则显示所有设备。
- -m、 --management-status=[ 管理状态 ]: 显示处于指定状态的设备。有效值为 discovered、 inventoried、 managed 和 retired。如果未指定此选项,则显示所有类型、所有状态的设 备。
- --modefilter=[ 发现模式 ]:显示使用特定发现模式发现的设备。有效值为 IP、 LDAP、 csvimport、 ZENworks-migration 和 ZAM-migration。如果未指定此选项,则显示所有设备。 -s、 --scrollsize=[ 滚动大小 ]: 每次显示的结果数。

#### **discovery-task-list (dtl) [** 选项 **]**

列出发现任务和状态。

- -n、 --namefilter=[ 过滤字符串 ]: 显示符合指定名称的结果。通配符 \* 和 ? 可以用引号 括住进行使用。
- -s、 --scrollsize=[ 滚动大小 ]: 每次显示的结果数。

# **discovery-task-run-now (dtrn) (** 发现任务名称 **)**

立即执行指定的发现任务。

# 动态组命令

这些命令用于查看动态组、组成员以及刷新组。动态组命令的全称以 dynamic-group- 开头, 简 称以字母 dg 开头。

**dynamic-group-list (** 设备类型 **) [** 文件夹 **] [-n|--namefilter=** 过滤字符串 **] [-s|--scrollsize=** 滚动大小 **] [-r|- recursive] [-c|--count]**

列出动态组。

接受下列选项:

( 设备类型 ): 有效值为 server 和 workstation。

- [ 文件夹 ]: 列出指定文件夹的内容。如果未指定, 则会显示根文件夹的内容。
- [-n|--namefilter= 过滤字符串 ]: 显示符合指定名称的结果。通配符 \* 和 ? 可以用引号括 住进行使用。
- [-s|--scrollsize= 滚动大小 ]:一次显示的结果数。
- [-r|--recursive]:以递归方式列出结果 (包括子文件夹)。如果未指定,则不会列出子文 件夹的内容。
- [-c|--count]:显示结果的计数。

**dynamic-group-members (** 设备类型 **) (** 动态组名称 **) [** 动态组文件夹的路径 **] [-s|--scrollsize=** 滚动大小 **]**

列出指定动态组的成员。

接受下列选项:

( 设备类型 ):有效值为 server 和 workstation。

(动态组名称):动态组的名称。

[ 动态组文件夹的路径 ]:动态组的路径。可以指定根文件夹的完整路径或相对路径。 [-s|--scrollsize= 滚动大小 ]:一次显示的结果数。

# **dynamic-group-refresh (** 设备类型 **) [(** 动态组名称 **) (** 动态组名称 **) ... (** 动态组名称 **)] [-f|--folder=** 包含动态 组文件夹路径的文件夹名称 **] [-a|--all]**

刷新指定的动态组。

接受下列选项:

- ( 设备类型 ):有效值为 server 和 workstation。
- (动态组名称):动态组的名称。可以列出多个组。
- [-f]--folder= 包含动态组文件夹路径的文件夹名称 ]: 动态组文件夹的名称 (包含完整路 径)。

[-a|--all]:刷新所有现有的动态组。

# **Hotlist** 命令

此命令用于查看有未确认警告或错误的设备的列表。 Hotlist 命令的全称以 hotlist- 开头,简称 以字母 hl 开头。

以下所有命令均接受 " 全局选项 " 部分列出的选项标志。此外,它们还接受随每个命令列出 的各个选项。

#### **hotlist-view (hlv) [** 选项 **]**

列出有未确认警告或错误的设备。

接受下列选项:

- -c、 --count:只显示 Hotlist 项目的计数。
- -t、--type=[错误类型 ]: 按 Hotlist 项目的错误类型过滤。有效值为 Noncompliant、Critical 和 Warning。
- -o、 --operator=[ 比较运算符 ]: 如果指定此运算符,它将用于基于错误计数的过滤。有 效值为">"、">="、"="、"<"和"<="。请将这些运算符用双引号括住,以免系统将 ">" 和 "<" 视为重定向运算符。
- -e、 --errorcount=[ 错误计数 ]: 按指定错误类型的计数过滤。如果未指定比较运算符, 默认会使用 >=。如果未指定错误类型, 则以不兼容错误数、严重错误数和警告错误 数之和作为计数结果。
- -s、 --scrollsize=[ 滚动大小 ]: 每次显示的结果数。可以使用 messages-acknowledge 命令确 认警告或错误。设备的所有警告或错误经确认后,将不再显示在 Hotlist 中。

# 映像命令

这些命令用于执行映像操作。映像命令的全称以 imaging- 开头,简称以字母 i 开头。

# **imaging-apply-assigned-imaging-bundle (iaaib) (** 设备类型 **) (** 设备名称 **> <** 设备名称 **> ... <** 设备名称 **>)**

应用最有效的映像分发包。

接受下列选项:

( 设备类型 ):有效值为 server 和 workstation。

( 设备名称 ): 服务器或工作站对象的名称。

例如,如果要将指派的映像分发包应用到名称为 server1 的服务器,则运行以下命令:

zman iaaib server server1

如果设备对象位于文件夹中,请使用以下命令:

iaaib ( 设备类型 ) ( 设备的文件夹 / 路径 ) ( 设备名称 )

其中设备的文件夹 / 路径是设备在工作站或服务器文件夹中的相对路径。

如果一个目录中有多个工作站,并且工作站名称以常用字母字符开头 (例如, dev091、 dev092、 ...dev099), 则在 Linux 服务器中使用以下命令可将指派的映像分发包同时应 用到多个设备上:

zman iaaib workstation folderx/dev{09{1,2,3,4,5,6,7,9}}

分发包随即应用到 dev091、 dev092 等设备。

# 库存命令

这些命令用于启动扫描,并将库存数据集合表单发送到受管设备。库存命令的全称以 inventory- 开头,简称以字母 i 开头。

**inventory-collection-wizard-run-now (icwrn) [** 选项 **] (** 设备对象路径 **) [...]**

将库存数据集合表单发送到一个或多个设备。

接受下列选项:

-f、 --folder=[ 设备文件夹 ]: 相对于 / 设备的设备文件夹路径。如果指定此选项, 设备对 象的路径便会相对于此文件夹来确定。使用此选项可以指定同一文件夹中的多个设备 对象。

# **inventory-scan-now (isn) [** 选项 **] (** 设备对象路径 **) [...]**

启动一个或多个设备的库存扫描。

接受下列选项:

-f、 --folder=[ 设备文件夹 ]: 相对于 / 设备的设备文件夹路径。如果指定此选项, 设备对 象的路径便会相对于此文件夹来确定。使用此选项可以指定同一文件夹中的多个设备 对象。

# 许可证命令

这些命令用于激活 ZENworks 服务器或显示许可信息。许可证命令的全称以 license- 开头, 简 称以字母 l 开头。

以下所有命令均接受 " 全局选项 " 部分列出的选项标志。此外,它们还接受随每个命令列出 的各个选项。

# **license-activate (la) (** 产品名 **) (** 许可证密钥 **)**

激活 ZENworks 产品。

## **license-deactivate (ld) (** 产品名 **)**

停用 ZENworks 产品。只需将产品名称用作自变量。

## **license-info (li)**

显示许可信息。

#### **license-refresh (lr)**

强制系统刷新通常每天自动更新一次的所储存的许可超速缓存。使用此命令可随时更新 超速缓存,例如在评估许可可能失效但超速缓存尚未反映出来的时候。

#### **license-show-active-components (lsac)**

列出所有已知 ZENworks Configuration Management 组件和 DataModel 插件的当前许可 状态 (分为两张独立的列表)。

# 讯息命令

这些命令用于查看和管理讯息。讯息命令的全称以 message- 开头,简称以字母 m 开头。

以下所有命令均接受 " 全局选项 " 部分列出的选项标志。此外,它们还接受随每个命令列出 的各个选项。

# **messages-acknowledge (ma) [** 选项 **] [** 对象路径 **] [** 日志 **ID] [...]**

确认与 ZENworks 受管设备、分发包或策略相关的讯息。

[ 对象路径 ]:有关联讯息的对象的完整路径。对象可以是服务器、工作站、分发包或 策略。

- -b、 --begin-date=[ 讯息记录日期 ]: 确认在此日期及之后所记录的讯息。日期格式为 YYYY-MM-DD。
- -e、 --end-date=[ 讯息记录日期 ]:确认在此日期及之前所记录的讯息。日期格式为 YYYY-MM-DD。
- -a、 --all: 确认为对象记录的所有讯息。如果未指定对象,则会确认所有记录的讯息。
- -l、 --logID=[ 日志 ID][...]:要确认的讯息的日志 ID 逗号分隔列表。可以使用 messagesview 命令来获取日志 ID。
- -L、--logID-file=[文件路径 ]: 包含讯息日志 ID 的文件的路径。该文件中的每行都应包 含讯息日志 ID。可以使用此选项来代替 --log-ID 选项输入日志 ID。

# **messages-delete (md) [** 选项 **] [** 对象路径 **]**

删除与 ZENworks 受管设备相关的讯息。

[ 对象路径 ]:有关联讯息的对象的完整路径。对象可以是服务器、工作站、分发包或 策略。

接受下列选项:

- -b、--begin-date=[ 讯息记录日期 ]: 删除在此日期及之后所记录的讯息。日期格式为 YYYY-MM-DD。
- -e、 --end-date=[ 讯息记录日期 ]:删除在此日期及之前所记录的讯息。日期格式为 YYYY-MM-DD。
- -l、 --logID=[ 日志 ID][...]: 要删除的讯息的日志 ID 逗号分隔列表。可以使用 messagesview 命令来获取日志 ID。
- -L、--logID-file=[ 文件路径 ]: 包含讯息日志 ID 的文件的路径。该文件中的每行都应包 含讯息日志 ID。可以使用此选项来代替 --log-ID 选项输入日志 ID。

## **messages-view (mv) [** 选项 **] [** 对象路径 **]**

列出与 ZENworks 受管设备、分发包或策略相关的讯息。

- -S、 --severity=[ 严重性 ] [ ...]: 按讯息严重性过滤。有效值为 critical、 warning 和 info。
- -t、--type=[ 讯息类型 ]: 按讯息来源过滤。有效值为 server 和 client。按服务器过滤会列出 由 ZENworks 服务器生成的讯息,按客户端过滤会列出由该设备上的 ZENworks 自适 应代理生成的讯息。
- -D、 --date-condition=[ 日期条件 ]: 按日期范围过滤讯息。有效值为 before、 since 和 between。使用 --begin-date 选项和 --end-date 选项可以指定日期。如果已使用日期条 件,但未指定日期,默认会采用当前日期。
- -b、 --begin-date=[ 讯息记录日期 ]:记录讯息的日期。日期格式为 YYYY-MM-DD。此 选项会与日期条件选项结合使用。如果未指定日期条件,则会显示在此日期之前记录 的讯息。
- -e、 --end-date=[ 讯息记录日期 ]: 记录讯息的日期。日期格式为 YYYY-MM-DD。如果 日期条件选项值指定为 between,则需要指定此选项。
- -a、 --acknowledged: 按已确认的讯息过滤。
- -n、 --not-acknowledged:按未确认的讯息过滤。
- -m、 --messagefilter=[本地化的讯息 ]: 按本地化的讯息过滤。
- -c、 --count:只显示讯息的计数。
- -o、 --sort-order=[ 排序顺序 ]: 按照日期、严重性和确认状态对讯息排序。
- -A、 --asc:指定列表的排序方向。默认为降序。
- -d、 --detailed: 返回有关讯息的更多信息。
- -s、 --scrollsize=[ 滚动大小 ]: 每次显示的结果数。

# 对象命令

这些是在 ZENworks 对象上进行操作的有效且方便的命令。对象命令的全称以 object- 开头, 简称以字母 o 开头。

以下所有命令均接受 " 全局选项 " 部分列出的选项标志。此外,它们还接受随每个命令列出 的各个选项。

# **object-get-GUID (ogg) (** 对象路径 **)**

获取 ZENworks 对象的 GUID。

( 对象路径 ): ZENworks 对象的完整路径, 以正斜杠 (/) 开头。

#### **object-get-path (ogp) (ZENworks GUID)**

根据指定 GUID 获取 ZENworks 对象的路径。

(ZENworks GUID): 对象的 ZENworks GUID, 由 32 个字符组成。

# 策略命令

这些命令用于创建、修改和管理策略。策略命令的全称以 policy- 开头,简称以字母 p 开头。

以下所有命令均接受 " 全局选项 " 部分列出的选项标志。此外,它们还接受随每个命令列出 的各个选项。

#### **policy-assign (pa) [** 选项 **] (** 设备类型或用户类型 **) (** 策略或策略组 **) (** 设备对象路径或用户对象路径 **) [...]**

将策略或策略组指派给一个或多个设备对象或用户对象。

( 设备类型或用户类型 ):有效值为 device、 server、 workstation 和 user。

( 设备对象路径或用户对象路径 ) [...]:相对于所指定设备或用户类型根文件夹的设备对 象路径或用户对象路径。

接受下列选项:

- -c、 --conflicts=[ 策略冲突解决顺序 ]:确定策略冲突的解决方式。有效值为 userlast 或 1、 devicelast 或 2、 deviceonly 或 3、 useronly 或 4。使用 userlast 会先应用与设备关联的策 略,然后再应用与用户关联的策略。使用 devicelast 会先应用与用户关联的策略,然后 再应用与设备关联的策略。使用 deviceonly 将忽略与用户关联的策略。使用 useronly 将 忽略与设备关联的策略。如果未指定此选项,默认会使用 userlast。
- -e、 --enforce-now:立即对所有指派的设备实施策略。
- -f、 --folder=[ 设备文件夹或用户文件夹 ]:相对于对应根文件夹的设备文件夹路径或用 户文件夹路径。如果指定此选项,设备对象或用户对象的路径便会相对于此文件夹来 确定。使用此选项可以指定同一文件夹中的多个设备对象或用户对象。

# **policy-create (pc) [** 选项 **] (** 策略名称 **) (** 策略 **XML** 文件 **) [** 父文件夹 **]**

创建策略。

(策略 XML 文件): 包含导出的策略信息的 XML 文件。使用 policy-export-to-file (petf) 可 以将策略的信息导出到 XML 文件中。如果您想重新使用文件,则可以使用通过 "ZENworks 控制中心 " 创建的策略来创建 XML 模板文件。

-d、 --desc=[ 说明 ]: 策略的说明。

-a、 --actioninfo=[ 策略的文件内容 ]:XML 文件,包含要关联至策略并与其一起封装的 文件内容的相关信息。例如,对于打印机策略,要安装的驱动程序文件就是文件内 容。如需 XML 格式模板, 请参考 Linux 服务器上 /opt/novell/zenworks/share/zman/samples/ policies 中或 Windows 服务器上*安装目录* :\Novell\Zenworks\share\zman\samples\policies 中的 ActionInfo.xml。

### **policy-copy (pcp) [** 选项 **] (** 策略路径 **) (** 策略名称 **) [** 父文件夹 **]**

复制策略。 接受下列选项:

-d、 --desc=[ 说明 ]: 策略的说明。

#### **policy-delete (pd) [** 选项 **] (** 策略对象路径 **) [...]**

删除一个或多个策略对象。

( 策略对象路径 ) [...]:相对于 / 策略的策略对象 (策略、策略文件夹或策略组)路径。 对象名称中可以使用通配符 \*, 但需要将它以引号括住。如果在删除对象时使用通配 符,请务必小心。

接受下列选项:

- -r、 --recursive:以递归方式删除文件夹中的对象。
- -f、 --folder=[ 策略文件夹 ]: 相对于 / 策略的策略文件夹路径。如果指定此选项, 策略对 象的路径便会相对于此文件夹来确定。使用此选项可以指定同一文件夹中的多个策略 对象。

# **policy-disable (pdl) [** 选项 **] (** 策略路径 **) [...]**

禁用策略。

接受下列选项:

-f、 --folder=[ 策略文件夹 ]: 相对于 / 策略的策略文件夹路径。如果指定此选项, 策略对 象的路径便会相对于此文件夹来确定。使用此选项可以指定同一文件夹中的多个策略 对象。

# **policy-enable (pel) [** 选项 **] (** 策略路径 **) [...]**

启用策略。

接受下列选项:

-f、 --folder=[ 策略文件夹 ]: 相对于 / 策略的策略文件夹路径。如果指定此选项, 策略对 象的路径便会相对于此文件夹来确定。使用此选项可以指定同一文件夹中的多个策略 对象。

# **policy-export-to-file (petf) (** 策略路径 **) (XML** 文件路径 **)**

将策略信息以 XML 格式导出到文件中。该 XML 文件会在创建策略时用作输入文件。

#### **policy-folder-create (pfc) [** 选项 **] (** 文件夹名 **) [** 父文件夹 **]**

创建包含策略的新文件夹。

接受下列选项:

--desc=[ 说明 ]: 文件夹的说明。

# **policy-group-add (pga) [** 选项 **] (** 策略组路径 **) (** 策略路径 **) [...]**

将策略添加到策略组。

接受下列选项:

-f、 --folder=[ 策略文件夹 ]: 相对于 / 策略的策略文件夹路径。如果指定此选项, 策略对 象的路径便会相对于此文件夹来确定。使用此选项可以指定同一文件夹中的多个策略 对象。

# **policy-group-create (pgc) [** 选项 **] (** 组名 **) [** 父文件夹 **]**

创建策略组并为其添加成员。

接受下列选项:

--desc=[ 说明 ]: 组的说明。

-m、 --members=[ 策略路径 ][...]: 相对于 / 策略的策略路径。

-f、 --folder=[ 策略文件夹 ]: 相对于 / 策略的策略文件夹路径。如果指定此选项, 策略对 象的路径便会相对于此文件夹来确定。使用此选项可以指定同一文件夹中的多个策略 对象。

#### **policy-group-members (pgm) [** 选项 **] (** 策略组路径 **)**

列出策略组的成员。

接受下列选项:

-s、 --scrollsize=[ 滚动大小 ]: 每次显示的结果数。

## **policy-group-remove (pgr) [** 选项 **] (** 策略组路径 **) (** 策略路径 **) [...]**

从策略组中去除策略。

接受下列选项:

-f、 --folder=[ 策略文件夹 ]: 相对于 / 策略的策略文件夹路径。如果指定此选项,策略对 象的路径便会相对于此文件夹来确定。使用此选项可以指定同一文件夹中的多个策略 对象。

#### **policy-increment-version (piv) [** 选项 **] (** 策略路径 **) [...]**

增加策略版本。

接受下列选项:

-f、--folder=[ 策略文件夹 ]: 相对于 / 策略的策略文件夹路径。如果指定此选项, 策略对 象的路径便会相对于此文件夹来确定。使用此选项可以指定同一文件夹中的多个策略 对象。

### **policy-list (pl) [** 选项 **] [** 文件夹 **]**

列出策略对象。

- -r、 --recursive:以递归方式列出结果 (包括子文件夹)。如果未指定此选项,则不会列 出子文件夹的内容。
- -n、 --namefilter=[ 过滤字符串 ]: 显示符合指定名称的结果。通配符 \* 和 ? 可以用引号 括住进行使用。
- -c、 --count:显示结果的计数。
- -s、 --scrollsize=[ 滚动大小 ]: 每次显示的结果数。

## **policy-list-assignments (plas) [** 选项 **] (** 策略或策略组 **)**

列出策略的设备和用户指派。 接受下列选项:

- -t、 --typefilter=[ 指派类型 ]:按指派类型过滤。有效值为 device 和 user。
- -s、 --scrollsize=[ 滚动大小 ]: 每次显示的结果数。

# **policy-list-groups (plg) [** 选项 **] (** 策略路径 **)**

列出指定策略所属的组。

接受下列选项:

-s、 --scrollsize=[ 滚动大小 ]: 每次显示的结果数。

## **policy-move (pmv) (** 策略对象路径 **) [** 目标文件夹路径 **]**

将策略对象移到其他文件夹。

# **policy-rename (pr) (** 策略对象路径 **) (** 新名称 **)**

重命名策略对象。

# **policy-unassign (pua) [** 选项 **] (** 设备类型或用户类型 **) (** 策略或策略组 **) (** 设备对象路径或用户对象路径 **) [...]**

从一个或多个设备对象或用户对象解除指派策略或策略组。

( 设备类型或用户类型 ): 有效值为 device、 server、 workstation 和 user。

( 设备对象路径或用户对象路径 ) [...]:相对于所指定设备或用户类型根文件夹的设备对 象路径或用户对象路径。

接受下列选项:

-f、 --folder=[ 设备文件夹或用户文件夹 ]: 相对于对应根文件夹的设备文件夹路径或用 户文件夹路径。如果指定此选项,设备对象或用户对象的路径便会相对于此文件夹来 确定。使用此选项可以指定同一文件夹中的多个设备对象或用户对象。

## **policy-view-advanced-deployment-status (pvads) [** 选项 **] (** 策略路径 **)**

显示策略的高级部署状态。

接受下列选项:

- -d、 --device=[ 设备路径 ]:只显示指定设备的部署状态。相对于 / 设备的设备路径。
- -u、 --user=[ 用户路径 ]: 只显示指定用户的部署状态。相对于 / 用户的用户路径。如果 还指定了设备,则显示登录到指定设备的指定用户的状态细节。
- -n、 --namefilter=[ 目标设备名称 ]: 按设备名称过滤。显示符合指定过滤的选项。通配 符 \* 和 ? 可以用引号括住进行使用。
- --statusfilter=[ 状态类型 ][...]:按 " 策略应用事件 " 的状态过滤。有效值为 "S"、 "F" 和 "P" (成功、失败和待发)。可以提供状态类型的逗号分隔列表。
- -t、 --tvpefilter=[ 目标设备类型或目标用户类型 ][...]: 按目标类型过滤。有效值为 Server、 Workstation 和 User。可以提供目标类型的逗号分隔列表。
- -s、 --scrollsize=[ 滚动大小 ]: 每次显示的结果数。

## **policy-view-summary-totals (pvst) (** 策略路径 **)**

显示策略部署状态的摘要。

# 查询命令

这些命令用于列出和运行已保存的搜索。查询命令的全称以 query- 开头,简称以字母 q 开 头。

# **query-list-savedsearches|qls [-d|--detailed]**

列出已保存的搜索。

接受下列选项:

[-d、 --detailed]:列出已保存搜索的过滤准则。

#### **query-run-savedsearch|qrs (** 已保存搜索 **) [** 文件夹路径 **] [-r|--recursive] [-s|--scrollsize=** 滚动大小 **]**

运行已保存的搜索。

接受下列选项:

( 已保存的搜索 ):要执行的已保存搜索。

- [ 文件夹路径 ]:要在其中执行搜索并与 / 设备相对的设备文件夹的路径。默认文件夹为 / 设备。
- [-r|--recursive]:以递归方式列出结果 (包括子文件夹)。如果未指定此选项,则不会列 出子文件夹的内容。
- [-s|--scrollsize= 滚动大小 ]:一次显示的结果数。

# 队列命令

需要修改队列时,可以使用这些命令。队列可以处理异步事件 (例如客户机刷新和内容清 理),且在大多数情况下不需要对其进行修改。队列命令的全称以 queue- 开头,简称以字母 q 开头。

以下所有命令均接受 " 全局选项 " 部分列出的选项标志。此外,它们还接受随每个命令列出 的各个选项。

## **queue-flush (qf) (** 队列状态 **)**

通过去除队列项清理队列。

(队列状态)[...]: 按队列项的状态过滤。有效值为"N"、"I"、"C"、"S"和"F"("新建 "、 " 进行中 "、 " 已取消 "、 " 成功 " 和 " 失败 ")。

### **queue-list (ql) [** 选项 **] [** 服务器路径 **]**

列出队列项。

[服务器路径 ]:相对于 / 设备 / 服务器的服务器路径。只列出属于指定服务器的队列项。 接受下列选项:

- -t、 --type=[ 队列操作类型 ]: 按队列项的类型过滤。例如, content.cleanup 就是一种队列 项类型。
- -s、 --status=[ 队列状态 ]: 按队列项的状态过滤。有效值为 "N"、 "I"、 "C"、 "S" 和 "F" (" 新建 "、 " 进行中 "、 " 已取消 "、 " 成功 " 和 " 失败 ")。

## **queue-reset (qr) [** 服务器路径 **]**

重设置队列,将失败队列项的状态设为 " 新建 "。

[ 服务器路径 ]:相对于 / 设备 / 服务器的服务器路径。只重新设置属于指定服务器的队列 项。

# 注册命令

这些命令可用于创建和更改注册。它们要求指定设备类型。命令可以确定与注册表项关联的 设备文件夹和设备组的类型,从而确定注册设备的类型。注册命令的全称以 registration- 开 头, 简称以字母 r 开头。

以下所有命令均接受 " 全局选项 " 部分列出的选项标志。此外,它们还接受随每个命令列出 的各个选项。

#### **registration-add-device-groups (radg) [** 选项 **] (** 设备类型 **) (** 注册表项 **) (** 设备组路径 **) [...]**

在指定的设备组中,为使用指定的注册表项注册的设备添加成员资格。

( 设备类型 ): 注册设备的类型。有效值为 server 和 workstation。

接受下列选项:

-f、 --folder=[ 设备文件夹 ]: 相对于指定设备类型的根文件夹的设备文件夹路径。如果 指定此选项,设备对象的路径便会相对于此文件夹来确定。使用此选项可以指定同一 文件夹中的多个设备对象。

#### **registration-create-key (rck) [** 选项 **] (** 设备类型 **) (** 注册表项 **) [** 注册文件夹路径 **]**

创建新的注册表项。

( 设备类型 ): 注册设备的类型。有效值为 server 和 workstation。

接受下列选项:

- -f、 --devicefolder=[ 设备文件夹 ]: 相对于指定设备类型的根文件夹的设备文件夹路径。 注册设备将放入此文件夹。
- -g、 --devicegroup=[ 设备组路径 ][...]: 设备组路径的逗号分隔列表。指定的路径应相对 于指定设备类型的根文件夹。注册设备会成为这些设备组的成员。

--desc=[ 说明 ]: 注册表项的说明。

- --site=[ 地点 ]:设备所在的地点。这些地点信息会填入注册设备。
- --dept=[部门 ]: 使用设备的部门。这些部门信息会填入注册设备。
- --loc=[ 位置 ]: 设备的物理位置。这些位置信息会填入注册设备。

--limit=[ 限制 ]: 此注册表项可用于注册设备的次数。

## **registration-delete (rd) [** 选项 **](** 注册对象路径 **) [...]**

删除注册对象。

(注册对象路径 ) [...]: 相对于 / 注册表项的注册对象 (注册表项或文件夹) 路径。对象 名称中可以使用通配符 \*, 但需要将它以引号括住。如果在删除对象时使用通配符, 请 务必小心。

-r、 --recursive:以递归方式删除文件夹中的对象。

-f、 --folder=[注册文件夹 ]: 相对于 / 注册表项的注册文件夹路径。如果指定此选项, 注 册对象的路径便会相对于此文件夹来确定。使用此选项可以指定同一文件夹中的多个 注册对象。

## **registration-folder-create (rfc) [** 选项 **] (** 文件夹名称 **) [** 父文件夹 **]**

创建新的注册文件夹。

接受下列选项:

--desc=[ 说明 ]: 文件夹的说明。

# **registration-info (ri) (** 注册表项 **)**

显示有关注册表项的详细信息。

# **registration-list (rl) [** 选项 **] [** 文件夹 **]**

列出所有注册对象。

接受下列选项:

- -r、 --recursive:以递归方式列出结果 (包括子文件夹)。如果未指定此选项,则不会列 出子文件夹的内容。
- -n、 --namefilter=[ 过滤字符串 ]: 显示符合指定名称的结果。通配符 \* 和 ? 可以用引号 括住进行使用。
- -s、 --scrollsize=[ 滚动大小 ]: 每次显示的结果数。

#### **registration-list-device-groups (rldg) (** 注册表项 **)(rd)**

列出与某个注册表项相关联的设备组。

# **registration-move (rmv) (** 注册对象路径 **) [** 目标文件夹路径 **]**

将注册对象移到其他注册文件夹。

#### **registration-remove-device-groups (rrdg) [** 选项 **] (** 设备类型 **) (** 注册表项 **) (** 设备组路径 **) [...]**

去除设备组与注册表项之间的关联。

( 设备类型 ): 注册设备的类型。有效值为 server 和 workstation。

接受下列选项:

-f、 --folder=[ 设备文件夹 ]: 相对于指定设备类型的根文件夹的设备文件夹路径。如果 指定此选项,设备对象的路径便会相对于此文件夹来确定。使用此选项可以指定同一 文件夹中的多个设备对象。

## **registration-rename (rr) (** 注册对象路径 **) (** 新名称 **)**

重命名注册对象。

#### **registration-update-key (ruk) [** 选项 **] (** 设备类型 **) (** 注册表项 **)**

更新注册表项。

接受下列选项:

-f、 --devicefolder=[ 设备文件夹 ]: 相对于指定设备类型的根文件夹的设备文件夹路径。 注册设备将放入此文件夹。

--desc=[ 说明 ]: 注册表项的说明。

--site=[ 地点 ]: 设备所在的地点。这些地点信息会填入注册设备。

--dept=[ 部门 ]: 使用设备的部门。这些部门信息会填入注册设备。 --loc=[ 位置 ]: 设备的物理位置。这些位置信息会填入注册设备。 --limit=[ 限制 ]: 此注册表项可用于注册设备的次数。 --unlimited: 此注册表项可以不限次数地用于注册设备。

# 报告命令

这些命令用于处理报告。报告命令的全称以 report- 开头,简称以字母 rp 开头。

注释 **:** 报告命令仅适用于 " 自定义报告 " 文件夹与 " 预定义报告 " 文件夹中的报告。它对 " 书签 " 文件夹中的报告无效。

#### **report-add-user (rpau) (** 用户名 **)**

向 ZENworks 报告服务器添加新用户帐户。

(用户名): 要添加到 ZENworks 报告服务器中的用户名。

# **report-copy (rpc) [** 选项 **] (** 报告名称 **) (** 报告文件夹 **) (** 报告类型 **)**

复制报告。

( 报告文件夹 ):包含报告的文件夹路径。

(报告类型): 报告的类型。

接受下列选项:

-n、 --new-name=[ 新名称 ]: 所复制报告的新名称。

-d、 --destination-folder=[ 目标文件夹 ]: 复制报告的目标文件夹。如果未指定此选项, 则会在同一文件夹中创建报告副本。

# **report-custom-folder-create (rpcfc) (** 文件夹名称 **)**

在自定义报告文件夹内创建新的子文件夹。如果没有指定子文件夹名称或文件夹路径, 且自定义报告文件夹不存在,则只会创建自定义报告文件夹。

(文件夹名称): 文件夹的名称或要创建的文件夹的完整路径。

使用示例:要在客户文件夹 /a/b 文件夹中创建名称为 c 的子文件夹,请输入 zman rpcfc a/b/ c。如果文件夹 a 或 b 不存在,则该命令还会根据指定的路径在客户文件夹中创建这两个 文件夹。

## **report-delete-definition (rpdd) (** 报告名称 **) (** 报告文件夹 **) (** 报告类型 **)**

指定了报告类型和位置后,删除报告定义。

( 报告文件夹 ):包含报告的文件夹路径。

(报告类型): 报告的类型。

# **report-delete-definition-by-id (rpddbi) (** 报告 **ID)**

指定了报告 ID 后,删除报告定义。

# **report-delete-from-history (rpdfh) [** 选项 **] (** 报告名称 **) (** 报告文件夹 **) (** 报告类型 **)**

指定了报告类型和位置后,从历史中删除报告实例

( 报告文件夹 ):包含报告的文件夹路径。

(报告类型): 报告的类型。
接受下列选项:

- -s、 --start-time=[ 开始时间 ]: 按在指定时间之后所生成的报告实例过滤。以 YYYY-MM-DD HH:MM 格式指定时间,并用双引号括住。
- -e、 --end-time=[ 结束时间 ]: 按在指定时间之前所生成的报告实例过滤。以 YYYY-MM-DD HH:MM 格式指定时间,并用双引号括住。

## **report-delete-from-history-by-instance (rpdfhbi) (** 报告实例 **ID)**

指定了报告实例 ID 后,从历史中删除报告实例。

#### **report-deploy (rpd) (** 文件路径 **) (** 目标文件夹 **) [** 报告类型 **]**

将报告部署到 ZENworks 报告服务器。

这些报告在 ZENworks 报告服务器上创建, 其名称与报告文件相同。

( 目标文件夹 ):要部署报告的文件夹。

[ 报告类型 ]:指定包含报告文件的文件夹时,按要部署的报告类型进行过滤。例如, 如果将报告文件类型指定为 WID, 则只部署文件夹中的 Web Intelligence 文档。

#### **report-folders-sync (rpfs)**

将 ZENworks 报告服务器中的报告文件夹与 ZENworks 同步。

### **report-generate-now (rgn) [** 选项 **] (** 报告名称 **) (** 报告文件夹 **) (** 报告类型 **) (** 格式类型 **) (** 报告目标 **)**

以指定的文件格式生成报告。

(报告文件夹): 包含报告的文件夹路径。

(报告类型):报告的类型。

( 格式类型 ):将报告导出到文件时应使用的格式。 WID 报告类型的有效值为 EXCEL、 WEBI 或 PDF。

( 报告目标 ):导出报告的目标。有效值为 BO、 SMTP 或 UNMANAGED\_DISK。 接受下列选项:

- -s、 --senderAddress=[ 寄件人电子邮件地址 ]: 发送报告所用的电子邮件地址。如果报 告目标为 SMTP,则必须指定此选项。
- -f、 --file=[ 文件路径 ]: 报告要导出到其中的文件的路径。如果报告目标为 UNMANAGED\_DISK,则必须指定此选项。
- -u、 --username=[ 用户名 ]: 用于访问目标文件的用户名 (如果该文件位于共享位置)。 如果报告目标为 UNMANAGED DISK, 则必须指定此选项。
- -p、 --password=[ 口令 ]: 用于访问目标文件的口令 (如果该文件位于共享位置)。如 果报告目标为 UNMANAGED\_DISK,则必须指定此选项。

#### **report-instance-export (rpie) [** 选项 **] (** 报告名称 **) (** 报告文件夹 **) (** 报告类型 **) (** 目标文件夹 **) (** 导出格式 **)**

以指定格式导出报告实例。

( 报告文件夹 ):包含报告的文件夹路径。

(报告类型): 报告的类型。

- ( 目标文件夹 ):保存所导出的报告实例文件的目标文件夹的路径。导出文件的名称格 式为*报告名称 报告实例 ID. 文件类型*。
- ( 导出格式 ):导出报告时应使用的格式。有效值为 HTML。

- -s、 --start-time=[ 开始时间 ]: 按在指定时间之后所生成的报告实例过滤。以 YYYY-MM-DD HH:MM 格式指定时间,并用双引号括住。
- -e、 --end-time=[ 结束时间]: 按在指定时间之前所生成的报告实例过滤。以 YYYY-MM-DD HH:MM 格式指定时间,并用双引号括住。
- -i、 --instance-id=[ 报告实例 ID][...]: 显示要导出的报告实例的 ID。如果未指定此选项, 则会导出报告的所有实例。如果指定了 --start-time 或 --end-time 选项,则会导出指定时 间间隔内生成的报告实例。

#### **report-list (rpl) [** 选项 **] (** 报告类型 **)**

列出报告。

(报告类型):报告的类型。

接受下列选项:

- -r、 --recursive:以递归方式列出结果 (包括子文件夹)。如果未指定此选项,则不会列 出子文件夹的内容。
- -n、 --namefilter=[ 报告名称 ]: 报告的名称。
- -f、 --folder=[ 文件夹 ]: 列出指定文件夹的内容。如果未指定此选项,则列出根文件夹 的内容。

#### **report-list-history (rplh) [** 选项 **] (** 报告名称 **) (** 报告文件夹 **) (** 报告类型 **)**

列出历史中所出现的报告实例。

( 报告文件夹 ):包含报告的文件夹路径。

(报告类型):报告的类型。

接受下列选项:

- -s、 --start-time=[ 开始时间 ]: 按在指定时间之后所生成的报告实例过滤。以 YYYY-MM-DD HH:MM 格式指定时间,并用双引号括住。
- -e、 --end-time=[ 结束时间]: 按在指定时间之前所生成的报告实例过滤。以 YYYY-MM-DD HH:MM 格式指定时间,并用双引号括住。

# **report-load (rpld) (** 源文件夹 **)**

将指定文件夹中的所有报告、报告权限和所有权细节都装载至本地 ZENworks 报告服务 器的自定义报告文件夹中。

(来源文件夹 ): 必须加载报告和报告权限的文件夹位置。默认为当前文件夹。

#### **report-move (rpmv) (** 报告名称 **) (** 报告文件夹 **) (** 报告类型 **) (** 目标文件夹 **)**

将报告移至其他文件夹。

( 报告文件夹 ):包含报告的文件夹路径。

(报告类型): 报告的类型。

(目标文件夹):报告要移至的目标文件夹。

#### **report-save (rpsv) (** 目标文件夹 **)**

将本地 ZENworks 报告服务器上的报告、报告权限及所有权细节保存到指定的文件夹 中。报告权限保存在指定文件夹内的 rights.xml 文件中。 ZENworks Reporting Server InfoView 中创建的文件夹或报告等对象的所有权细节保存在指定文件夹的 ownership.xml 文件中。

仅当管理区域中存在管理员时才会创建 rights.xml 文件。仅当管理员在 ZENworks Reporting Server InfoView 中创建了对象时才会创建 ownership.xml 文件。

( 目标文件夹 ):必须保存报告和报告权限的文件夹位置。报告与报告权限默认保存在 当前文件夹中。

重要 **:** Report-save 命令,即 rpsv,仅保存自定义报告文件夹中的报告。如果要保存书签文件 夹中的报告,请将这些报告复制到自定义报告文件夹中,然后运行 rpsv 命令。

#### **report-schedule (rps) (** 报告名称 **) (** 报告文件夹 **) (** 报告类型 **) (** 报告目标 **)**

安排报告立即运行。

( 报告文件夹 ):包含报告的文件夹路径。

(报告类型): 报告的类型。

(报告目标): 安排好的报告的目标。有效值为 INBOX 和 BO。

#### **report-view (rpv) (** 报告 **ID) (-s|--schedule) (-q|--sql)**

显示报告的日程安排与 SQL 查询。

(-s|--schedule):列出报告的日程安排。

(-q|--sql):列出报告的 SQL 查询。

#### **report-view-settings (rpvs) (-e|--email)**

显示报告设置,包括报告的电子邮件通知信息。

(-e|--email): 报告的电子邮件通知信息。

# 角色命令

这些命令用于为管理员帐户创建和管理角色,以进行基于权限的管理。角色命令的全称以 role- 开头,简称以字母 rl 开头。

#### **role-add-admins (rlaa) [** 选项 **] [** 角色名称 **] [ZENworks** 管理员名称 **] [...] [** 权限类别 **] [** 对象路径 **] [...]**

向一个或多个 ZENworks 管理员指派角色,并将角色中的权限类别与不同的对象环境关 联。

[ 权限类别 ]:权限所属类别的名称。要查看类别列表,请运行 zman role-rights-add-admins - -Help | more。

[ 对象路径 ][...]:应对其实施权限类别中权限的 ZENworks 对象的完整路径,以正斜杠 "/" 开头。要查看可与权限类别关联的对象类型的根文件夹,请运行 zman role-add-admins - -Help | more。

接受下列选项:

- -f、 --folder=[ 文件夹名 ]: 文件夹的完整路径。如果指定此选项, 对象的路径便会相对 于此文件夹来确定。这在指定同一文件夹下的多个对象时十分方便。
- -H、--Help: 显示有关可用权限的类别的详细帮助, 以及可对其实施权限的对象类型的 根文件夹。

## **role-create (rlc) (** 角色名称 **)**

创建 ZENworks 管理员角色。

#### **role-delete (rld) (** 角色名称 **) [...]**

重命名 ZENworks 管理员角色。

(角色名称) [...]: 角色的名称。对象名称中可以使用通配符 \*, 但需要将它以引号括 住。使用通配符删除对象时,请务必小心。

#### **role-list (rll) [** 选项 **]**

列出所有 ZENworks 管理员角色。

接受下列选项:

-n、 --namefilter=[ *过滤字符串* ]: 显示符合指定名称的结果。通配符 \* 和 ? 可以用引号 括住进行使用。

-N、 --name-only:仅显示角色名称。

- -T、 --name-and-type:仅显示角色名称和特权类型。
- -l、 --longnames: 显示权限名称。默认情况下会显示权限的简称。

#### **role-list-admins (rlla) [** 角色名称 **]**

列出具有指定角色的 ZENworks 管理员以及与该角色的权限类别关联的环境。

### **role-remove-admins (rlra) [** 选项 **] (** 角色名称 **) (ZENworks** 管理员名称 **) [...] [** 权限类别 **] [** 对象路径 **] [...]**

去除一个或多个 ZENworks 管理员的角色指派,或去除权限类别与对象环境的关联。

[权限类别 ]: 权限所属类别的名称。要查看类别列表, 请运行 zman role-rights-add-admins --Help | more。

[ 对象路径 ] [...]: 应对其实施权限类别中的权限的 ZENworks 对象的完整路径, 以 "/" 开头。要查看可与权限类别关联的对象类型的根文件夹,请运行 zman role-add-admins -- Help | more。

接受下列选项:

-f、 --folder=[ 文件夹名 ]: 文件夹的完整路径。如果指定此选项, 对象的路径便会相对 于此文件夹来确定。这在指定同一文件夹下的多个对象时十分方便。

## **role-rename (rlr) (** 角色名称 **) (** 新名称 **)**

重命名 ZENworks 管理员角色。

## **role-rights-delete (rlrd) (** 角色名称 **) [** 权限类别 **]**

删除指派给 ZENworks 管理员角色的权限。

[ 权限类别 ]:权限所属类别的名称。要查看类别列表,请运行 zman role-rights-set --Help | more。

#### **role-rights-info (rlri) [** 选项 **] (** 角色名称 **)**

显示指派给 ZENworks 管理员角色的权限。

接受下列选项:

- -c、 --category=[ 权限类别 ]: 权限所属类别的名称。要查看类别列表, 请运行 zman rolerights-set --Help | more。
- -l、 --longnames: 显示权限名称。默认情况下会显示权限的简称。

## **role-rights-set (rlrs) [** 选项 **] [** 角色名称 **] [** 权限类别 **]**

允许或拒绝 ZENworks 管理员角色的权限。

[权限类别 ]: 权限所属类别的名称。要查看类别列表,请运行 zman role-rights-set --Help | more。

接受下列选项:

- -a、 --allow=[ 权限 ][...]:要允许的权限全称或简称的逗号分隔列表。要查看每个类别的 权限,请运行 zman role-rights-set --Help | more。
- -A、--allow-all: 允许权限类别的所有权限。
- -d、 --deny=[ 权限 ][...]: 要拒绝的权限全称或简称的逗号分隔列表。要查看每个类别的 权限,请运行 zman role-rights-set --Help | more。
- -D、 --deny-all: 拒绝权限类别的所有权限。
- -u、 --unset=[ 权限 ][...]:要将其设为未设置的权限全称或简称的逗号分隔列表。要查看 每个类别的权限,请运行 zman role-rights-set --Help | more。
- -H、--Help: 显示有关可用权限类别的详细帮助, 以及每个类别中各权限的全称和简 称。如果指定了类别名称,则会在右侧提供该类别的帮助。

# 规则集命令

这些命令用于创建和修改注册规则集。规则集将应用到在 ZENworks 服务器上注册且没有注 册表项的新设备。命令要求指定设备类型,然后它便可确定与规则集关联的设备文件夹和设 备组的类型,从而确定注册设备的类型。规则集命令的全称以 ruleset- 开头,简称以字母 rs 开头。

以下所有命令均接受 " 全局选项 " 部分列出的选项标志。此外,它们还接受随每个命令列出 的各个选项。

### **ruleset-add-device-groups (rsadg) [** 选项 **] (** 设备类型 **) (** 名称或位置 **) (** 设备组路径 **) [...]**

在指定的设备组中,为通过指定规则集导入的设备添加成员资格。

( 设备类型 ): 注册设备的类型。有效值为 server 和 workstation。

接受下列选项:

-f、 --folder=[ 设备文件夹 ]: 相对于指定设备类型的根文件夹的设备文件夹路径。如果 指定此选项,设备对象的路径便会相对于此文件夹来确定。使用此选项可以指定同一 文件夹中的多个设备对象。

#### **ruleset-add-rule (rsar) (** 名称或位置 **) (** 规则文件 **)**

将规则添加至规则集。

( 规则文件 ):包含待添加规则的文件的路径。每个规则定义一个条件,仅当符合该条 件时才会对设备应用规则集。并且,若要应用某个规则集,该规则集中的每个规则都必 须评估为 TRUE。规则的格式如下:

NOT 属性 运算符 值

NOT 用于对规则求反,是一个可选项。它必须始终在属性前面指定。

属性:有效属性为 GUID、DeviceType、OS、HostName、IPAddress、CPU、DNS 和 Language。 运算符:有效运算符为 Contains、 StartsWith、 EndsWith 和 Equals。

值:值的格式和内容由属性决定。有关示例,请参见 Linux 服务器上 /opt/novell/zenworks/ share/zman/samples/rulesets 中或 Windows 服务器上*安装目录* 

:\Novell\Zenworks\share\zman\samples\rulesets 中的 AddRulesToRuleSet.txt 文件。

#### **ruleset-create (rsc) [** 选项 **] (** 设备类型 **) (** 规则集名称 **) (** 规则文件 **) [** 位置 **]**

创建要在不使用注册表项注册设备时应用的新规则集。

( 设备类型 ): 注册设备的类型。有效值为 server 和 workstation。

( 规则文件 ):包含待添加规则的文件的路径。有关该文件内容格式的更多信息,请参 考 ruleset-add-rule 命令。

接受下列选项:

-f、 --devicefolder=[ 设备文件夹 ]: 相对于指定设备类型的根文件夹的设备文件夹路径。 注册设备将放入此文件夹。

-g、 --devicegroup=[ 设备组路径 ][...]: 设备组路径的逗号分隔列表。指定的路径应相对 于指定设备类型的根文件夹。注册设备将成为这些设备组的成员。

--desc=[ 说明 ]: 规则集的说明。

--site=[ 地点 ]: 设备所在的地点。这些地点信息会填入注册设备。

-dept=[ 部门 ]: 使用设备的部门。这些部门信息会填入注册设备。

--loc=[ 位置 ]: 设备的物理位置。这些位置信息会填入注册设备。

#### **ruleset-delete (rsd) (** 名称或位置 **)**

删除规则集。

## **ruleset-info (rsi) (** 名称或位置 **)**

显示有关规则集的详细信息。

#### **ruleset-list (rsl)**

列出所有规则集。

#### **ruleset-list-device-groups (rsldg) (** 名称或位置 **)**

列出与某个规则集相关联的设备组。

#### **ruleset-move (rsmv) (** 名称或位置 **) (** 新位置 **)**

更改规则集的位置。

#### **ruleset-remove-device-groups (rsrdg) [** 选项 **] (** 设备类型 **) (** 名称或位置 **) (** 设备组路径 **) [...]**

去除设备组与规则集之间的关联。

( 设备类型 ): 注册设备的类型。有效值为 server 和 workstation。

接受下列选项:

-f、 --folder=[ 设备文件夹 ]:相对于指定设备类型的根文件夹的设备文件夹路径。如果 指定此选项,设备对象的路径便会相对于此文件夹来确定。使用此选项可以指定同一 文件夹中的多个设备对象。

#### **ruleset-remove-rule (rsrr) (** 名称或位置 **) (** 规则位置 **)**

从规则集中去除规则。

#### **ruleset-rename (rsr) (** 名称或位置 **) (** 新名称 **)**

重命名规则集。

#### **ruleset-update (rsu) [** 选项 **] (** 设备类型 **) (** 名称或位置 **)**

更新规则集。

接受下列选项:

-f、 --devicefolder=[ 设备文件夹 ]: 相对于指定设备类型的根文件夹的设备文件夹路径。 注册设备将放入此文件夹。

--desc=[ 说明 ]: 规则集的说明。

--site=[ 地点 ]: 设备所在的地点。这些地点信息会填入注册设备。

- -dept=[ 部门 ]: 使用设备的部门。这些部门信息会填入注册设备。
- --loc=[ 位置 ]: 设备的物理位置。这些位置信息会填入注册设备。

# 从属命令

这些命令用于查看、创建和去除"从属"设备。"从属"设备有两个可用的角色:集合和内 容。 " 从属 " 命令的全称以 satellite-server- 开头,简称以字母 ss 开头。

#### **satellite-server-add-imagingrole (ssaimg) (** 受管设备 **) [-p|--proxydhcp=ProxyDHCP** 服务 **]**

将受管设备提升为具备 " 映像 " 服务器角色的 " 从属 " 设备。如果受管设备已用作 " 从 属"设备,此命令将添加"映像"服务器角色。

(受管设备): 与 / 设备 / 工作站相对的受管设备路径。

-p、--proxydhcp=<ProxyDHCP 服务 >:启动或停止 Proxy DHCP 服务。有效值为 start 和 stop。

### **satellite-server-create (ssc) (** 受管设备 **) ((** 角色 **),(** 角色 **),...(** 角色 **)) [** 父主服务器 **] [** 从属服务器端口 **] [- force-port-change] [--force-parent-change]**

可让您配置 " 从属 " 角色。

接受下列选项:

- (受管设备): 要创建为"从属"设备的受管设备的全名。
- ( 角色 ):要添加至受管设备的 " 从属 " 角色。
- [ 父主服务器 ]: " 从属 " 设备将向其聚集集合数据或获取其内容的 " 主服务器 " 的全 名。如果受管设备已经是"从属"设备,则此字段为可选字段。
- [ 从属服务器端口 ]: " 从属 " 设备用来侦听集合聚集请求或从父 " 主服务器 " 获取内容 的端口。如果未指定,则会使用端口 80。
- [--force-port-change]:如果受管设备已用作 " 从属 " 设备,您可以使用此选项来更改此 设备上所有 " 从属 " 组件用于侦听请求或获取内容的端口。
- [--force-parent-change]: 如果受管设备已用作 "从属 " 设备, 您可以使用此选项来更改 设备上所有 " 从属 " 组件的父 " 主服务器 "。

### **satellite-server-delete (ssd) (** 受管设备 **) [(** 角色 **),(** 角色 **),...(** 角色 **)]**

可让您从设备中删除 " 从属 " 角色。

接受下列选项:

( 受管设备 ): 要删除其 " 从属 " 角色的受管设备的全名。

[角色]: 要从设备中删除的"从属"角色。如果未指定任何角色, 则会从设备中删除 所有 " 从属 " 角色。

## **satellite-server-edit-imagingrole (sseimg) (** 受管设备 **) (** 对 **ProxyDHCP** 服务的操作 **)**

启动或停止 " 映像从属 " 的 Proxy DHCP 服务。

(受管设备):与 / 设备 / 工作站相对的受管设备路径。指定的设备必须为具备"映像"角 色的 " 从属 " 设备。

( 对 ProxyDHCP 服务的操作 ): 启动或停止 Proxy DHCP 服务。有效值为 start 和 stop。

#### **satellite-server-list-imagingservers (sslimg)**

列出具备 " 映像 " 角色的 " 从属 " 设备。

#### **satellite-server-list-roles (sslr) [** 受管设备 **]**

列出先前定义的 " 从属 " 角色。 接受下列选项:

[受管设备]: 为其列出"从属"角色的受管设备的全名。如果未指定, 则会显示所有 可用的 " 从属 " 角色。

#### **Satellite-server-list-servers (ssls)**

列出从属设备及其角色。

## **satellite-server-remove-imagingrole (ssrimg) (** 受管设备 **) [-r|--removeImageFiles]**

从受管设备去除 " 从属映像 " 服务器角色。

(受管设备):与 / 设备 / 工作站相对的受管设备路径。指定的设备必须为具备"映像"角 色的 " 从属 " 设备。

-r、 --removeImageFiles:删除指定设备中的映像文件。

# 服务器命令

这些命令用于管理服务器。服务器命令的全称以单词 server- 开头,简称以字母 s 开头。

以下所有命令均接受 " 全局选项 " 部分列出的选项标志。此外,它们还接受随每个命令列出 的各个选项。

#### **server-add-bundle (sab) [** 选项 **] (** 服务器对象路径 **) (** 分发包或分发包组 **) [...]**

将分发包指派给服务器对象。

- -f、 --folder=[ 分发包文件夹 ]: 相对于 / 分发包的分发包文件夹路径。如果指定此选项, 分发包对象的路径便会相对于此文件夹来确定。使用此选项可以指定同一文件夹中的 多个分发包对象。
- -I、--icon-location=[ 应用程序位置 XML 文件 ]: 包含分发包应用程序图标的放置位置 的 XML 文件。有关 XML 文件格式的信息,请参考 Linux 服务器上 /opt/novell/zenworks/ share/zman/samples/bundles 中或 Windows 服务器上 安装目录 :\Novell\Zenworks\share\zman\samples\bundles 中的 IconLocation.xml。
- -d、--distribution-schedule=[ 分发日程安排 XML 文件 ]: 包含分发日程安排的 XML 文 件。
- -l、 --launch-schedule=[ 起动日程安排 XML 文件 ]: 包含起动日程安排的 XML 文件。
- -a、--availability-schedule=[ 可用性日程安排 XML 文件 ]: 包含可用性日程安排的 XML 文件。如需日程安排 XML 文件模板,请参考 Linux 服务器上 /opt/novell/zenworks/share/ zman/samples/schedules 中或 Windows 服务器上安装目录:\Novell\Zenworks\share\zman\samples\ schedules 中的 XML 文件。
- -i、 --install-immediately: 分发后立即安装分发包。要使用此选项,还必须指定分发日 程安排。使用 --distribution-schedule、 --distribute-now 或 --distribute-on-device-refresh 选项可以指定分发日程安排。
- -L、 --launch-immediately: 安装后立即起动分发包。要使用此选项,还必须指定分发日 程安排。使用 --distribution-schedule、 --distribute-now 或 --distribute-on-device-refresh 选项可以指定分发日程安排。
- -n、 --distribute-now:将分发日程安排设置为立即分发分发包。如果指定此选项,则会 忽略 --distribution-schedule 和 --distribute-on-device-refresh 选项。 --distribute-now、 - distribute-on-device-refresh 和 --distribution-schedule 三个选项相互排斥, 均用于设置分 发日程安排。会优先考虑 --distribute-now 选项,然后才是 --distribute-on-device-refresh 和 --distribution-schedule。
- -r、 --distribute-on-device-refresh:将分发日程安排设置为在刷新设备时分发分发包。如 果指定此选项,则会忽略 --distribution-schedule 选项。
- -s、 --launch-on-device-refresh:将起动日程安排设置为在刷新设备时起动分发包。如果 指定此选项,则会忽略 --launch-schedule 选项。
- -w、 --wakeup-device-on-distribution:如果分发分发包时设备处于关机状态,则使用网 络唤醒功能将其唤醒。要使用此选项,还必须指定分发日程安排。使用 --distributionschedule、 --distribute-now 或 --distribute-on-device-refresh 选项可以指定分发日程安 排。
- -B、 --broadcast=[ 广播地址 ][...]: 用于广播网络唤醒魔术包的地址逗号分隔列表。仅当 您选择使用网络唤醒来唤醒设备时,此选项才可用。有效值为有效的 IP 地址。
- -S、 --server=[ 相对于 / 设备的主服务器对象或代理服务器对象的路径 I[...]: 用于唤醒设 备的主服务器对象或代理服务器对象的逗号分隔列表。仅当您选择使用网络唤醒来唤 醒设备时, 此选项才可用。
- -C、 --retries=[ 重试次数 ]:向设备发送网络唤醒魔术包的次数。仅当您选择使用网络唤 醒来唤醒设备时,此选项才可用。值必须在 0 和 5 之间。默认值为 1。
- -T、 --timeout=[ 重试的时间间隔 ]:两次重试之间的时间间隔。仅当您选择使用网络唤 醒来唤醒设备时,此选项才可用。值必须在 2 和 10 (分钟)之间。默认值为 2。

#### **server-add-policy (sap) [** 选项 **] (** 服务器对象路径 **) (** 策略或策略组 **) [...]**

将策略指派给服务器对象。

接受下列选项:

- -c、 --conflicts=[ 策略冲突解决顺序 ]:确定策略冲突的解决方式。有效值为 userlast 或 1、 devicelast 或 2、 deviceonly 或 3、 useronly 或 4。使用 userlast 会先应用与设备关联的策 略,然后再应用与用户关联的策略。使用 devicelast 会先应用与用户关联的策略,然后 再应用与设备关联的策略。使用 deviceonly 将忽略与用户关联的策略。使用 useronly 将 忽略与设备关联的策略。如果未指定此选项,默认会使用 userlast。
- -e、 --enforce-now:立即对所有指派的设备实施策略。
- -f、 --folder=[ 策略文件夹 ]: 相对于 / 策略的策略文件夹路径。如果指定此选项,策略对 象的路径便会相对于此文件夹来确定。使用此选项可以指定同一文件夹中的多个策略 对象。

#### **server-delete (sd) [** 选项 **] (** 服务器对象路径 **) [...]**

删除一个或多个服务器对象。

( 服务器对象路径 ) [...]:相对于 / 设备 / 服务器的服务器对象 (服务器、服务器文件夹或 服务器组)路径。对象名称中可以使用通配符 \*,但需要将它以引号括住。如果在删除 对象时使用通配符,请务必小心。

-r、 --recursive:以递归方式删除文件夹中的对象。

-f、 --folder=[ 服务器文件夹 ]: 相对于 / 设备 / 服务器的服务器文件夹路径。如果指定此 选项,服务器对象的路径便会相对于此文件夹来确定。使用此选项可以指定同一文件 夹中的多个服务器对象。

#### **server-folder-create (sfc) [** 选项 **] [** 文件夹名 **] [** 父文件夹 **]**

创建包含服务器的新文件夹。

接受下列选项:

--desc=[ 说明 ]: 文件夹的说明。

### **server-group-add (sga) [** 选项 **] (** 服务器组路径 **) [** 服务器路径 **] [...]**

将服务器添加到服务器组。

接受下列选项:

-f、 --folder=[ 服务器文件夹 ]: 相对于 / 设备 / 服务器的服务器文件夹路径。如果指定此 选项,服务器对象的路径便会相对于此文件夹来确定。使用此选项可以指定同一文件 夹中的多个服务器对象。

## **server-group-create (sgc) [** 选项 **] [** 组名 **] [** 父文件夹 **]**

创建服务器组并为其添加成员。

接受下列选项:

--desc=[ 说明 ]: 组的说明。

- -m、 --members=[ 服务器路径 ][...]:相对于 / 设备 / 服务器的服务器路径。
- -f、 --folder=[ 服务器文件夹 ]:相对于 / 设备 / 服务器的服务器文件夹路径。如果指定此 选项,服务器对象的路径便会相对于此文件夹来确定。使用此选项可以指定同一文件 夹中的多个服务器对象。

### **server-group-members (sgm) [** 选项 **] (** 服务器组路径 **)**

列出服务器组或动态服务器组的成员。

接受下列选项:

-s、 --scrollsize=[ 滚动大小 ]: 每次显示的结果数。

#### **server-group-remove (sgr) [** 选项 **] (** 服务器组路径 **) [** 服务器路径 **] [...]**

从服务器组中去除服务器。

接受下列选项:

-f、 --folder=[ 服务器文件夹 ]:相对于 / 设备 / 服务器的服务器文件夹路径。如果指定此 选项,服务器对象的路径便会相对于此文件夹来确定。使用此选项可以指定同一文件 夹中的多个服务器对象。

#### **server-info (si) (** 服务器路径 **)**

列出有关服务器的详细信息。

## **server-list (sl) [** 选项 **] [** 文件夹 **]**

列出服务器对象。 接受下列选项:

- -r、 --recursive:以递归方式列出结果 (包括子文件夹)。如果未指定此选项,则不会列 出子文件夹的内容。
- -n、 --namefilter=[ 过滤字符串 ]: 显示符合指定名称的结果。通配符 \* 和 ? 可以用引号 括住进行使用。
- -t、 --typefilter=[ 类型过滤器 ][...]: 显示与指定对象类型的逗号分隔列表相匹配的结果。 有效值为 device、 group 和 folder。
- -c、 --count:显示结果的计数。
- -s、 --scrollsize=[ 滚动大小 ]: 每次显示的结果数。
- -f、--flagfilter=[ 标志过滤器 ][...]:显示与指定标志的逗号分隔列表相匹配的结果。有效 值为 retired 和 notretired。

# **server-list-bundles (slb) [** 选项 **] (** 服务器对象路径 **)**

列出指派给服务器对象的分发包。

接受下列选项:

- -a、 --all: 同时列出有效分发包和无效分发包。
- -e、 --effective:只列出有效分发包。
- -s、 --scrollsize=[ 滚动大小 ]: 每次显示的结果数。

# **server-list-groups (slg) [** 选项 **] (** 服务器路径 **)**

列出指定服务器所属的组。

接受下列选项:

-s、 --scrollsize=[ 滚动大小 ]: 每次显示的结果数。

#### **server-list-policies (slp) [** 选项 **] (** 服务器对象路径 **)**

列出指派给服务器对象的策略。

接受下列选项:

- -a、 --all:同时列出有效策略和无效策略。
- -e、 --effective:只列出有效策略。
- -s、 --scrollsize=[ 滚动大小 ]: 每次显示的结果数。

#### **server-move (smv) (** 服务器对象路径 **) [** 目标文件夹路径 **]**

将服务器对象移到其他文件夹。

# **server-refresh (srf) [** 选项 **] (** 服务器对象路径 **) [...]**

刷新服务器中的 ZENworks 自适应代理。

接受下列选项:

-f、 --folder=[ 服务器文件夹 ]: 相对于 / 设备 / 服务器的服务器文件夹路径。如果指定此 选项,服务器对象的路径便会相对于此文件夹来确定。使用此选项可以指定同一文件夹 中的多个服务器对象。

#### **server-remove-bundle (srb) [** 选项 **] (** 服务器对象路径 **) (** 分发包或分发包组 **) [...]**

去除指派给服务器对象的分发包。

接受下列选项:

-f、 --folder=[ 分发包文件夹 ]: 相对于 / 分发包的分发包文件夹路径。如果指定此选项, 分发包对象的路径便会相对于此文件夹来确定。使用此选项可以指定同一文件夹中的 多个分发包对象。

#### **server-remove-policy (srp) [** 选项 **] (** 服务器对象路径 **) (** 策略或策略组 **) [...]**

去除指派给服务器对象的策略。

接受下列选项:

-f、 --folder=[ 策略文件夹 ]: 相对于 / 策略的策略文件夹路径。如果指定此选项, 策略对 象的路径便会相对于此文件夹来确定。此选项可帮助您指定同一文件夹中的多个策略 对象。

#### **server-rename (sr) (** 服务器对象路径 **) (** 新名称 **)**

重命名服务器对象。

# **server-reorder-bundles (srob) (** 服务器对象路径 **) (** 当前位置 **) (** 新位置 **)**

更改指派给服务器的分发包的顺序。使用 workstation-list-bundles 命令可以获取已指派分发 包的顺序。

#### **server-reorder-policies (srop) (** 服务器对象路径 **) (** 当前位置 **) (** 新位置 **)**

更改指派给服务器的策略的顺序。使用 server-list-policies 命令可以获取已指派策略的顺 序。

#### **server-retire (sret) (** 服务器对象路径 **)**

在下次刷新所选服务器时从 ZENworks 系统中淘汰该服务器。淘汰设备不同于删除设 备。淘汰设备时,将保留其 GUID (与之相反,删除设备还会删除其 GUID)。因此, 所有库存信息均会保留并可访问,但会去除所有策略和分发包指派。如果在将来重新激 活设备, 则会恢复其指派。

接受下列选项:

-i、 --immediate: 强制执行设备刷新以立即淘汰设备。

#### **server-statistics (sst) (** 服务器路径 **)**

显示有关 ZENworks 服务器使用的统计数字。

#### **server-unretire (suret) (** 服务器对象路径 **)**

在下次刷新所选服务器时重新激活该服务器,并重新应用该设备先前拥有的所有策略和 分发包指派。

接受下列选项:

-i、 --immediate: 强制执行设备刷新以立即取消淘汰设备。

#### **server-view-all-policies-status (svaps) [** 选项 **] (** 服务器路径 **)**

显示指派给服务器的策略的高级部署状态。

接受下列选项:

--statusfilter=[ 状态类型 ][...]: 按"策略应用事件"的状态过滤。有效值为"S"、"F"和 "P" (成功、失败和待发)。可以提供状态类型的逗号分隔列表。

-s、 --scrollsize=[ 滚动大小 ]: 每次显示的结果数。

#### **server-wakeup (sw) [** 选项 **] (** 服务器对象路径 **) [...]**

使用网络唤醒功能唤醒服务器。

接受下列选项:

- -f、 --folder=[ 服务器文件夹 ]: 相对于 / 设备 / 服务器的服务器文件夹路径。如果指定此 选项,服务器对象的路径便会相对于此文件夹来确定。使用此选项可以指定同一文件 夹中的多个服务器对象。
- -b、 --broadcast=[ 广播地址 ][...]: 用于广播网络唤醒魔术包的地址逗号分隔列表。仅当 您选择使用网络唤醒来唤醒设备时,此选项才可用。有效值为有效的 IP 地址。
- -s、 --server=[ 相对于 / 设备的主服务器对象或代理服务器对象的路径 ][...]: 用于唤醒设 备的主服务器对象或代理服务器对象的逗号分隔列表。仅当您选择使用网络唤醒来唤 醒设备时, 此选项才可用。
- -r、 --retries=[ 重试次数 ]:向设备发送网络唤醒魔术包的次数。仅当您选择使用网络唤 醒来唤醒设备时,此选项才可用。值必须在 0 和 5 之间。默认值为 1。
- -t、 --timeout=[ 重试的时间间隔 ]: 两次重试之间的时间间隔。仅当您选择使用网络唤 醒来唤醒设备时,此选项才可用。值必须在 2 和 10 (分钟)之间。默认值为 2。

# 设置命令

这些命令用于设置和修改设置。设置命令的全称以 settings- 开头,简称以字母 s 开头。

以下所有命令均接受 " 全局选项 " 部分列出的选项标志。此外,它们还接受随每个命令列出 的各个选项。

**settings-copy (scp) [** 选项 **] (** 源设备或设备文件夹路径 **) (** 目标设备或设备文件夹路径 **) [...]** 

复制设置。

( 源设备或设备文件夹路径 ):要从中复制设置的设备或设备文件夹路径 (相对于 / 设 备)。

( 目标设备或设备文件夹路径 ) [...]:要将设置复制到其中的设备或设备文件夹路径 (相对于 / 设备)。

接受下列选项:

-n、 --names=[ 设置名称 ][...]: 要从源路径复制的设置名称。如果未指定此选项,则会 复制源路径中定义的所有设置。

## **settings-export-to-file (setf) [** 选项 **] (XML** 文件路径 **) [** 设置名称 **] [...]**

将设置数据以 XML 格式导出到文件中。该 XML 文件会在创建或修改设置时用作输入 文件。

(XML 文件路径 ): 设置数据要以 XML 格式储存到其中的文件。如果文件不存在,则 会创建新文件。

[ 设置名称 ] [...]: 要导出的设置的名称。如果未指定此选项,则会导出所有设置。 接受下列选项:

-s、 --source=[ 源设备或设备文件夹路径 ]: 要导出设置的设备或设备文件夹路径 (相对 于 / 设备)。如果未指定此选项,则会导出 " 区域 " 中的设置。

-e、 --effective:如果指定此选项,将会检索有效设置,否则只会检索源路径下已定义或 覆盖的设置。

#### **settings-revert (srt) (** 源设备或设备文件夹路径 **) (** 设置名称 **) [...]**

将设置还原为父文件夹的设置。

( 源设备或设备文件夹路径 ):要还原其设置的设备或设备文件夹路径 (相对于 / 设 备)。

#### **settings-set (ss) (XML** 文件路径 **) [** 目标设备或设备文件夹路径 **] [...]**

在各个级别进行设置。

(XML 文件路径 ):包含导出的设置信息的 XML 文件。使用 settings-export-to-file (setf) 可 以将设置信息导出到 XML 文件中。接受下列选项:

[ 设置名称 ] [...]: 要导出的设置的名称。如果未指定此选项, 则会导出所有设置。

-s、 --source=[ 源设备或设备文件夹路径 ]:要设置其设置的设备或设备文件夹路径 (相 对于 / 设备)。如果未指定此选项, 则会在"区域"级别进行设置。

# 系统更新 **/** 产品识别更新命令

这些命令用于管理 ZENworks 的系统更新与产品识别更新 (PRU)。这些命令的全称以 systemupdate 开头,简称以字母 su 开头。

### **system-update-assign (sua) (** 系统更新名称 **) [** 设备路径 **] [...] [** 选项 **]**

将授权的系统更新指派给设备。

(系统更新名称): 系统更新名称或 UID。

[ 设备路径 ] [...]:相对于 / 设备的设备路径。

接受下列选项:

-a、 --all:指派给所有设备。

#### **system-update-authorize (suaz) (** 系统更新或 **PRU** 名称 **)**

对更新或 PRU 进行授权。

(系统更新或 PRU 名称): 系统更新 /PRU 的名称或 UID。

#### **system-update-baseline (sub) (** 系统更新名称 **)**

对将指定更新设置为基线更新的尝试进行日程安排。 (系统更新名称): 系统更新名称或 UID。

#### **system-update-cancel-download (sucd) (** 系统更新或 **PRU** 名称 **)**

取消下载系统更新或 PRU。

(系统更新或 PRU 名称): 系统更新 /PRU 的名称或 UID。

#### **system-update-delete-update (sudu) (** 系统更新或 **PRU** 名称 **) [** 选项 **]**

删除区域中指定的系统更新或 PRU。

(系统更新或 PRU 名称):系统更新 /PRU 的名称或 UID。

接受下列选项:

-f、 --force:强制删除更新。使用时请务必小心,并确保更新未处于活动状态。

#### **system-update-download (sud) (** 系统更新或 **PRU** 名称 **)**

下载最新的系统更新或 PRU。

(系统更新或 PRU 名称): 系统更新 /PRU 的名称或 UID。

#### **system-update-import (sui) (** 更新路径 **) [** 系统更新或 **PRU** 名称 **]**

将 ZIP 文件或目录中的系统更新或 PRU 导入到 " 区域 " 中。更新或 PRU 安装至 ZENworks 系统后,其管理方式与联机更新或 PRU 的管理方式相同。

(更新路径): 更新或 PRU ZIP 文件或目录的完整路径。

(系统更新或 PRU 名称): 系统更新 /PRU 的名称或 UID。

#### **system-update-list-assign (sula) (** 设备路径 **) [** 选项 **]**

列出指派给指定设备或组的所有更新。

接受下列选项:

#### **system-update-rebuild-packages (surp) (** 系统更新名称 **)**

在此服务器上使用指定的更新内容重构建部署包。

(系统更新名称): 系统更新名称或 UID。

#### **system-update-status (sus) (** 系统更新或 **PRU** 名称 **)**

显示指定系统更新或 PRU 的状态。

(系统更新或 PRU 名称): 系统更新 /PRU 的名称或 UID。

#### **system-update-view-available (suva) [** 选项 **]**

显示更新服务器或更新文件中发布的所有可用更新或 PRU 的列表。 接受下列选项:

-i、 --importFile=[ 导入文件 / 目录的路径 ]: 要查询的导入文件的完整路径。

- -u、 --url=[ 更新服务器的 URL]: 要查询的系统更新服务器的 URL, 格式为 http:// 服务 器名称:[ 端口 ]/ 路径。
- -f、 --product=[ 产品代码 ]:要检查有无更新的产品代码 (如 zcm、 pru)。
- -v、 --version=[ 产品基础版本 ]:要检查有无更新的产品基础版本 (如 10.0、 10.1)。

# 用户命令

这些命令用于管理属于 ZENworks 中配置的用户来源的用户。用户来源要从现有的 LDAP 权 威来源 (例如 e-Directory 或 Active Directory) 配置。用户命令的全称以 user- 开头, 简称以 字母 u 开头。

以下所有命令均接受 " 全局选项 " 部分列出的选项标志。此外,它们还接受随每个命令列出 的各个选项。

# **user-add-bundle (uab) [** 选项 **] (** 用户对象路径 **) (** 分发包或分发包组 **) [...]**

将分发包指派给用户对象。

接受下列选项:

-f、 --folder=[ 分发包文件夹 ]: 相对于 / 分发包的分发包文件夹路径。如果指定此选项, 分发包对象的路径便会相对于此文件夹来确定。使用此选项可以指定同一文件夹中的 多个分发包对象。

- -I、 --icon-location=[ 应用程序位置 XML 文件 ]: 包含分发包应用程序图标的放置位置 的 XML 文件。有关 XML 文件格式的信息,请参考 Linux 服务器上 /opt/novell/zenworks/ share/zman/samples/bundles 中或 Windows 服务器上安装目录 :\Novell\Zenworks\share\zman\samples\bundles 中的 IconLocation.xml。
- -d、--distribution-schedule=[ 分发日程安排 XML 文件 ]: 包含分发日程安排的 XML 文 件。
- -l、 --launch-schedule=[ 起动日程安排 XML 文件 ]: 包含起动日程安排的 XML 文件。
- -a、--availability-schedule=[ 可用性日程安排 XML 文件 ]: 包含可用性日程安排的 XML 文件。如需日程安排 XML 文件模板,请参考 Linux 服务器上 /opt/novell/zenworks/share/ zman/samples/schedules 中或 Windows 服务器上*安装目录*:\Novell\Zenworks\share\zman\samples\ schedules 中的 XML 文件。
- -i、 --install-immediately: 分发后立即安装分发包。要使用此选项, 还必须指定分发日 程安排。使用 --distribution-schedule、 --distribute-now 或 --distribute-on-device-refresh 选项可以指定分发日程安排。
- -L、 --launch-immediately: 安装后立即起动分发包。要使用此选项,还必须指定分发日 程安排。使用 --distribution-schedule、 --distribute-now 或 --distribute-on-device-refresh 选项可以指定分发日程安排。
- -n、 --distribute-now:将分发日程安排设置为立即分发分发包。如果指定此选项,则会 忽略 --distribution-schedule 和 --distribute-on-device-refresh 选项。 --distribute-now、 - distribute-on-device-refresh 和 --distribution-schedule 三个选项相互排斥, 均用于设置分 发日程安排。会优先考虑 --distribute-now 选项,然后才是 --distribute-on-device-refresh 和 --distribution-schedule。
- -r、 --distribute-on-device-refresh:将分发日程安排设置为在刷新设备时分发分发包。如 果指定此选项,则会忽略 --distribution-schedule 选项。
- -s、 --launch-on-device-refresh:将起动日程安排设置为在刷新设备时起动分发包。如果 指定此选项,则会忽略 --launch-schedule 选项。

#### **user-add-policy (uap) [** 选项 **] (** 用户对象路径 **) (** 策略或策略组 **) [...]**

将策略指派给用户对象。

接受下列选项:

- -e、 --enforce-now:立即对所有指派的设备实施策略。
- -f、 --folder=[ 策略文件夹 ]: 相对于 / 策略的策略文件夹路径。如果指定此选项, 策略对 象的路径便会相对于此文件夹来确定。使用此选项可以指定同一文件夹中的多个策略 对象。

#### **user-container-create (ucc) (** 用户来源 **) (** 用户容器 **) (** 显示名称 **)**

将用户容器添加到 ZENworks 中配置的用户来源。

( 用户容器 ):要以相对判别名 (RDN) 格式添加的用户容器,相对于 LDAP 来源的根环 境。

( 显示名称 ): 显示用户容器的名称。

## **user-group-add (uga) [** 选项 **] (ZENworks** 用户组路径 **) (** 用户路径 **) [...]**

将用户添加到 ZENworks 用户组。

接受下列选项:

-f、 --folder=[ 用户文件夹 ]: 相对于 / 用户的用户文件夹路径。如果指定此选项, 用户对 象的路径便会相对于此文件夹来确定。使用此选项可以指定同一文件夹中的多个用户 对象。

#### **user-group-create (ugc) [** 选项 **] (** 组名 **)**

创建 ZENworks 用户组并为其添加成员。

接受下列选项:

--desc=[ 说明 ]: 组的说明。

-m、 --members=[ 用户路径 ][...]: 相对于 / 用户的用户路径。

-f、 --folder=[ 用户文件夹 ]: 相对于 / 用户的用户文件夹路径。如果指定此选项, 用户对 象的路径便会相对于此文件夹来确定。使用此选项可以指定同一文件夹中的多个用户 对象。

#### **user-group-delete (ugd) (ZENworks** 用户组路径 **) [...]**

删除一个或多个 ZENworks 用户组。

(ZENworks 用户组路径 ) [...]:相对于 / 用户 /ZENworks 用户组的 ZENworks 用户组路径。

#### **user-group-members (ugm) [** 选项 **] (** 用户组路径 **)**

列出 ZENworks 用户组或 LDAP 目录用户组的成员。

接受下列选项:

-s、 --scrollsize=[ 滚动大小 ]: 每次显示的结果数。

#### **user-group-remove (ugr) [** 选项 **] (ZENworks** 用户组路径 **) (** 用户路径 **) [...]**

从 ZENworks 用户组中去除用户。

接受下列选项:

-f、 --folder=[ 用户文件夹 ]: 相对于 / 用户的用户文件夹路径。如果指定此选项, 用户对 象的路径便会相对于此文件夹来确定。使用此选项可以指定同一文件夹中的多个用户 对象。

## **user-info (ui) (** 用户路径 **)**

列出有关用户的详细信息。

#### **user-list (ul) [** 选项 **] [** 文件夹 **]**

列出用户对象。

接受下列选项:

- -r、 --recursive:以递归方式列出结果 (包括子文件夹)。如果未指定此选项,则不会列 出子文件夹的内容。
- -n、 --namefilter=[ 过滤字符串 ]: 显示符合指定名称的结果。通配符 \* 和 ? 可以用引号 括住进行使用。
- -t、 --typefilter=[ 类型过滤器 ][...]:显示与指定对象类型的逗号分隔列表相匹配的结果。 有效值为 user、 group 和 folder。
- -c、 --count:显示结果的计数。
- -s、 --scrollsize=[ 滚动大小 ]: 每次显示的结果数。

#### **user-list-bundles (ulb) [** 选项 **] (** 用户对象路径 **)**

列出指派给用户对象的分发包。

接受下列选项:

-a、 --all:同时列出有效分发包和无效分发包。

-e、 --effective:只列出有效分发包。

-s、 --scrollsize=[ 滚动大小 ]: 每次显示的结果数。

#### **user-list-groups (ulg) [** 选项 **] (** 用户路径 **)**

列出指定用户所属的组。

接受下列选项:

-s、 --scrollsize=[ 滚动大小 ]: 每次显示的结果数。

## **user-list-policies (ulp) [** 选项 **] (** 用户对象路径 **)**

去除指派给用户对象的策略。

- -a、 --all:同时列出有效策略和无效策略。
- -e、 --effective:只列出有效策略。
- -s、 --scrollsize=[ 滚动大小 ]: 每次显示的结果数。

#### **user-logged-in-devices (ulid) (** 用户路径 **)**

显示用户所登录的设备。

## **user-primary-workstation (upws) (** 用户路径 **)**

列出用户的主工作站、登录次数和用户登录主工作站的时间 (以分钟计)。

## **user-remove-bundle (urb) [** 选项 **] (** 用户对象路径 **) (** 分发包或分发包组 **) [...]**

去除指派给用户对象的分发包。

接受下列选项:

-f、--folder=[ 分发包文件夹 ]: 相对于 / 分发包的分发包文件夹路径。如果指定此选项, 分发包对象的路径便会相对于此文件夹来确定。使用此选项可以指定同一文件夹中的 多个分发包对象。

#### **user-remove-policy (urp) [** 选项 **] (** 用户对象路径 **) (** 策略或策略组 **) [...]**

去除指派给用户对象的策略。

接受下列选项:

-f、 --folder=[ 策略文件夹 ]: 相对于 / 策略的策略文件夹路径。如果指定此选项, 策略对 象的路径便会相对于此文件夹来确定。使用此选项可以指定同一文件夹中的多个策略 对象。

#### **user-reorder-bundles (urob) (** 用户对象路径 **) (** 当前位置 **) (** 新位置 **)**

更改指派给用户的分发包的顺序。

#### **user-reorder-policies (urop) (** 用户对象路径 **) (** 当前位置 **) (** 新位置 **)**

更改指派给用户的策略的顺序。

#### **user-source-create (usc) [** 选项 **] (** 用户来源 **XML** 文件路径 **)**

配置用户来源。

接受下列选项:

-a、 --accept-certificate: 接受选择 SSL 模式时用户来源提供的证书。使用此选项可避免 在编写脚本时进入交互模式。建议先查看证书,然后再接受证书。

#### **user-view-all-bundles-status (uvabs) [** 选项 **] (** 用户路径 **)**

显示指派给用户的分发包的高级部署状态。 接受下列选项:

--statusfilter=[ 状态类型 ][...]:按 " 分发包分发和安装事件 " 的状态过滤。有效值为 "S"、 "F" 和 "P" (成功、失败和待发)。可以提供状态类型的逗号分隔列表。 -s、 --scrollsize=[ 滚动大小 ]: 每次显示的结果数。

#### **user-view-all-policies-status (uvaps) [** 选项 **] (** 用户路径 **)**

显示指派给用户的策略的高级部署状态。

接受下列选项:

- --statusfilter=[ 状态类型 ][...]:按 " 策略应用事件 " 的状态过滤。有效值为 "S"、 "F" 和 "P" (成功、失败和待发)。可以提供状态类型的逗号分隔列表。
- -s、 --scrollsize=[ 滚动大小 ]: 每次显示的结果数。

# 工作站命令

这些命令用于管理工作站。工作站命令的全称以 workstation- 开头,简称以字母 w 开头。

以下所有命令均接受 " 全局选项 " 部分列出的选项标志。此外,它们还接受随每个命令列出 的各个选项。

#### **workstation-add-bundle (wab) [** 选项 **] (** 工作站对象路径 **) (** 分发包或分发包组 **) [...]**

将分发包指派给工作站对象。

- -f、 --folder=[ 分发包文件夹 ]:相对于 / 分发包的分发包文件夹路径。如果指定此选项, 分发包对象的路径便会相对于此文件夹来确定。使用此选项可以指定同一文件夹中的 多个分发包对象。
- -I、--icon-location=[ 应用程序位置 XML 文件 ]: 包含分发包应用程序图标的放置位置 的 XML 文件。有关 XML 文件格式的信息,请参考 Linux 服务器上 /opt/novell/zenworks/ share/zman/samples/bundles 中或 Windows 服务器上安装目录 :\Novell\Zenworks\share\zman\samples\bundles 中的 IconLocation.xml。
- -d、--distribution-schedule=[ 分发日程安排 XML 文件 ]: 包含分发日程安排的 XML 文 件。
- -l、 --launch-schedule=[ 起动日程安排 XML 文件 ]: 包含起动日程安排的 XML 文件。
- -a、--availability-schedule=[ 可用性日程安排 XML 文件 ]: 包含可用性日程安排的 XML 文件。如需日程安排 XML 文件模板,请参考 Linux 服务器上 /opt/novell/zenworks/share/ zman/samples/schedules 中或 Windows 服务器上*安装目录* :\Novell\Zenworks\share\zman\samples\ schedules 中的 XML 文件。
- -i、 --install-immediately: 分发后立即安装分发包。要使用此选项,还必须指定分发日 程安排。使用 --distribution-schedule、 --distribute-now 或 --distribute-on-device-refresh 选项可以指定分发日程安排。
- -L、 --launch-immediately: 安装后立即起动分发包。要使用此选项, 还必须指定分发日 程安排。使用 --distribution-schedule、 --distribute-now 或 --distribute-on-device-refresh 选项可以指定分发日程安排。
- -n、 --distribute-now:将分发日程安排设置为立即分发分发包。如果指定此选项,则会 忽略 --distribution-schedule 和 --distribute-on-device-refresh 选项。 --distribute-now、 - distribute-on-device-refresh 和 --distribution-schedule 三个选项相互排斥,它们用于设置 分发日程安排。会优先考虑 --distribute-now 选项,然后才是 --distribute-on-devicerefresh 和 --distribution-schedule。
- -r、 --distribute-on-device-refresh:将分发日程安排设置为在刷新设备时分发分发包。如 果指定此选项,则会忽略 --distribution-schedule 选项。
- -s、 --launch-on-device-refresh:将起动日程安排设置为在刷新设备时起动分发包。如果 指定此选项,则会忽略 --launch-schedule 选项。
- -w、 --wakeup-device-on-distribution: 如果分发分发包时设备处于关机状态, 则使用网 络唤醒功能将其唤醒。要使用此选项,还必须指定分发日程安排。使用 --distributionschedule、 --distribute-now 或 --distribute-on-device-refresh 选项可以指定分发日程安 排。
- -B、--broadcast=[ 广播地址 ][...]: 用于广播网络唤醒魔术包的地址逗号分隔列表。仅当 您选择使用网络唤醒来唤醒设备时,此选项才可用。有效值为有效的 IP 地址。
- -S、 --server=[ 相对于 / 设备的主服务器对象或代理服务器对象的路径 I[...]: 用于唤醒设 备的主服务器对象或代理服务器对象的逗号分隔列表。仅当您选择使用网络唤醒来唤 醒设备时, 此选项才可用。
- -C、 --retries=[ 重试次数 ]:向设备发送网络唤醒魔术包的次数。仅当您选择使用网络唤 醒来唤醒设备时,此选项才可用。值必须在 0 和 5 之间。默认值为 1。
- -T、 --timeout=[ 重试的时间间隔 ]:两次重试之间的时间间隔。仅当您选择使用网络唤 醒来唤醒设备时,此选项才可用。值必须在 2 和 10 (分钟)之间。默认值为 2。

#### **workstation-add-policy (wap) [** 选项 **] (** 工作站对象路径 **) (** 策略或策略组 **) [...]**

将策略指派给工作站对象。

接受下列选项:

-c、 --conflicts=[ 策略冲突解决顺序 ]: 确定策略冲突的解决方式。有效值为 userlast 或 1、 devicelast 或 2、 deviceonly 或 3、 useronly 或 4。使用 userlast 会先应用与设备关联的策 略, 然后再应用与用户关联的策略。使用 devicelast 会先应用与用户关联的策略, 然后 再应用与设备关联的策略。使用 deviceonly 将忽略与用户关联的策略。使用 useronly 将 忽略与设备关联的策略。如果未指定此选项,默认会使用 userlast。

-e、 --enforce-now:立即对所有指派的设备实施策略。

-f、 --folder=[ 策略文件夹 ]: 相对于 / 策略的策略文件夹路径。如果指定此选项, 策略对 象的路径便会相对于此文件夹来确定。使用此选项可以指定同一文件夹中的多个策略 对象。

### **workstation-delete (wd) [** 选项 **] (** 工作站对象路径 **) [...]**

删除一个或多个工作站对象。

( 工作站对象路径 ) [...]:相对于 / 设备 / 工作站的工作站对象 (工作站、工作站文件夹或 工作站组)路径。对象名称中可以使用通配符\*,但需要将它以引号括住。如果在删除 对象时使用通配符,请务必小心。

- -r、 --recursive:以递归方式删除文件夹中的对象。
- -f、 --folder=[ 工作站文件夹 ]: 相对于 / 设备 / 工作站的工作站文件夹路径。如果指定此 选项,工作站对象的路径便会相对于此文件夹来确定。使用此选项可以指定同一文件 夹中的多个工作站对象。

# **workstation-folder-create (wfc) [** 选项 **] (** 文件夹名 **) [** 父文件夹 **]**

创建包含工作站的新文件夹。

接受下列选项:

--desc=[ 说明 ]: 文件夹的说明。

### **workstation-group-add (wga) [** 选项 **] (** 工作站组路径 **) (** 工作站路径 **) [...]**

将工作站添加到工作站组。

接受下列选项:

-f、 --folder=[ 工作站文件夹 ]: 相对于 / 设备 / 工作站的工作站文件夹路径。如果指定此 选项,工作站对象的路径便会相对于此文件夹来确定。使用此选项可以指定同一文件 夹中的多个工作站对象。

# **workstation-group-create (wgc) [** 选项 **] (** 组名 **) [** 父文件夹 **]**

创建工作站组并为其添加成员。

接受下列选项:

--desc=[ 说明 ]: 组的说明。

- -m、 --members=[ 工作站路径 ][...]: 相对于 / 设备 / 工作站的工作站路径。
- -f、 --folder=[ 工作站文件夹 ]: 相对于 / 设备 / 工作站的工作站文件夹路径。如果指定此 选项,工作站对象的路径便会相对于此文件夹来确定。使用此选项可以指定同一文件 夹中的多个工作站对象。

#### **workstation-group-members (wgm) [** 选项 **] (** 工作站组路径 **)**

列出工作站组或动态工作站组的成员。

接受下列选项:

-s、 --scrollsize=[ 滚动大小 ]: 每次显示的结果数。

#### **workstation-group-remove (wgr) [** 选项 **] (** 工作站组路径 **) (** 工作站路径 **) [...]**

从工作站组中去除工作站。

接受下列选项:

-f、 --folder=[ 工作站文件夹 ]: 相对于 / 设备 / 工作站的工作站文件夹路径。如果指定此 选项,工作站对象的路径便会相对于此文件夹来确定。使用此选项可以指定同一文件 夹中的多个工作站对象。

## **workstation-info (wi) (** 工作站路径 **)**

列出有关工作站的详细信息。

#### **workstation-list (wl) [** 选项 **] [** 文件夹 **]**

列出工作站对象。

- -r、 --recursive:以递归方式列出结果 (包括子文件夹)。如果未指定此选项,则不会列 出子文件夹的内容。
- -n、 --namefilter=[ 过滤字符串 ]: 显示符合指定名称的结果。通配符 \* 和 ? 可以用引号 括住进行使用。
- -t、--typefilter=[类型过滤器 ][...]: 显示与指定对象类型的逗号分隔列表相匹配的结果。 有效值为 device、 group 和 folder。
- -c、 --count:显示结果的计数。
- -s、 --scrollsize=[ 滚动大小 ]: 每次显示的结果数。
- -f、--flagfilter=[ 标志过滤器 ][...]:显示与指定标志的逗号分隔列表相匹配的结果。有效 值为 retired 和 notretired。

#### **workstation-list-bundles (wlb) [** 选项 **] (** 工作站对象路径 **)**

列出指派给工作站对象的分发包。

接受下列选项:

- -a、 --all:同时列出有效分发包和无效分发包。
- -e、 --effective:只列出有效分发包。
- -s、 --scrollsize=[ 滚动大小 ]: 每次显示的结果数。

#### **workstation-list-groups (wlg) [** 选项 **] (** 工作站路径 **)**

列出指定工作站所属的组。

接受下列选项:

-s、 --scrollsize=[ 滚动大小 ]: 每次显示的结果数。

#### **workstation-list-policies (wlp) [** 选项 **] (** 工作站对象路径 **)**

列出指派给工作站对象的策略。

接受下列选项:

- -a、 --all:同时列出有效策略和无效策略。
- -e、 --effective:只列出有效策略。
- -s、 --scrollsize=[ 滚动大小 ]: 每次显示的结果数。

# **workstation-move (wmv) (** 工作站对象路径 **) [** 目标文件夹路径 **]**

将工作站对象移到其他文件夹。

#### **workstation-refresh (wrf) [** 选项 **] (** 工作站对象路径 **) [...]**

刷新工作站中的 ZENworks 自适应代理。

接受下列选项:

-f、 --folder=[ 工作站文件夹 ]: 相对于 / 设备 / 工作站的工作站文件夹路径。如果指定此 选项,工作站对象的路径便会相对于此文件夹来确定。使用此选项可以指定同一文件夹 中的多个工作站对象。

#### **workstation-remove-bundle (wrb) [** 选项 **] (** 工作站对象路径 **) (** 分发包或分发包组 **) [...]**

去除指派给工作站对象的分发包。

接受下列选项:

-f、 --folder=[ 分发包文件夹 ]: 相对于 / 分发包的分发包文件夹路径。如果指定此选项, 分发包对象的路径便会相对于此文件夹来确定。使用此选项可以指定同一文件夹中的 多个分发包对象。

#### **workstation-remove-policy (wrp) [** 选项 **] (** 工作站对象路径 **) (** 策略或策略组 **) [...]**

去除指派给工作站对象的策略。

接受下列选项:

-f、 --folder=[ 策略文件夹 ]: 相对于 / 策略的策略文件夹路径。如果指定此选项, 策略对 象的路径便会相对于此文件夹来确定。使用此选项可以指定同一文件夹中的多个策略 对象。

#### **workstation-rename (wr) (** 工作站对象路径 **) (** 新名称 **)**

重命名工作站对象。

#### **workstation-reorder-bundles (wrob) (** 工作站对象路径 **) (** 当前位置 **) (** 新位置 **)**

更改指派给工作站的分发包的顺序。使用 workstation-list-bundles 命令可以获取已指派分发 包的顺序。

#### **workstation-reorder-policies (wrop) (** 工作站对象路径 **) (** 当前位置 **) (** 新位置 **)**

更改指派给工作站的策略的顺序。使用命令 server-list-policies 可以获取已指派策略的顺 序。

#### **workstation-retire (wret) (** 工作站对象路径 **)**

在下次刷新所选工作站时会从 ZENworks 系统中淘汰该工作站。淘汰设备不同于删除设 备。淘汰设备时,将保留其 GUID (与之相反,删除设备还会删除其 GUID)。因此, 所有库存信息均会保留并可访问,但会去除所有策略和分发包指派。如果在将来重新激 活设备,将会恢复其指派。

接受下列选项:

-i、 --immediate: 强制执行设备刷新以立即淘汰设备。

### **workstation-unretire (wuret) (** 工作站对象路径 **)**

在下次刷新所选工作站时重新激活该工作站,并重新应用该设备先前拥有的所有策略和 分发包指派。

接受下列选项:

-i、 --immediate: 强制执行设备刷新以立即取消淘汰设备。

#### **workstation-view-all-policies-status (wvaps) [** 选项 **] (** 工作站路径 **)**

显示指派给工作站的策略的高级部署状态。

接受下列选项:

--statusfilter=[ 状态类型 ][...]: 按"策略应用事件"的状态过滤。有效值为"S"、"F"和 "P" (成功、失败和待发)。可以提供状态类型的逗号分隔列表。

-s、 --scrollsize=[ 滚动大小 ]: 每次显示的结果数。

#### **workstation-wakeup (ww) [** 选项 **] (** 工作站对象路径 **) [...]**

使用网络唤醒功能唤醒工作站。

- -f、--folder=[工作站文件夹]: 相对于 / 设备 / 工作站的工作站文件夹路径。如果指定此 选项,工作站对象的路径便会相对于此文件夹来确定。使用此选项可以指定同一文件 夹中的多个工作站对象。
- -b、 --broadcast=[ 广播地址 ][...]: 用于广播网络唤醒魔术包的地址逗号分隔列表。仅当 您选择使用网络唤醒来唤醒设备时,此选项才可用。有效值为有效的 IP 地址。
- -s、 --server=[ 相对于 / 设备的主服务器对象或代理服务器对象的路径 ][...]: 用于唤醒设 备的主服务器对象或代理服务器对象的逗号分隔列表。仅当您选择使用网络唤醒来唤 醒设备时, 此选项才可用。
- -r、 --retries=[ 重试次数 ]: 向设备发送网络唤醒魔术包的次数。仅当您选择使用网络唤 醒来唤醒设备时,此选项才可用。值必须在 0 和 5 之间。默认值为 1。
- -t、 --timeout=[ 重试的时间间隔 ]: 两次重试之间的时间间隔。仅当您选择使用网络唤 醒来唤醒设备时,此选项才可用。值必须在 2 和 10 (分钟)之间。默认值为 2。

# **ZENworks** 服务器命令

这些命令用于管理安装了 ZENworks 10 Configuration Management 的服务器。ZENworks 服务 器命令的全称以 zenserver- 开头,简称以字母 zs 开头。

### **zenserver-backup (zsb) (** 文件路径 **)**

在另一个 "ZENworks 服务器 " 上备份复制此服务器所需的配置文件。

( 文件路径 ):要备份 "ZENworks 服务器 " 配置文件的目标文件路径。如果服务器包含 嵌入式数据库,请使用 database-backup 命令备份数据库。要在另一个安装的服务器上恢 复该服务器,必须先通过 zenserver-restore 命令恢复配置文件,然后再恢复数据库。命令 会提示输入通行口令以加密备份文件。

#### **zenserver-restore (zsr) (** 文件路径 **)**

将损坏的 "ZENworks 服务器 " 的备份配置文件恢复到新安装的 "ZENworks 服务器 " 上。

( 文件路径 ):包含要恢复的备份配置文件的文件路径。服务器与要恢复服务器的 DNS 名称和 IP 地址必须相同。命令提示输入通行口令以解密备份文件时,请输入备份文件 时使用的加密通行口令。

#### **zenserver-retire (zsret) (** 服务器对象路径 **)**

在下次刷新所选 ZENworks 主服务器时会从 ZENworks 系统中淘汰该主服务器。淘汰设 备不同于删除设备。淘汰设备时,将保留其 GUID (与之相反,删除设备还会删除其 GUID)。因此,所有库存信息均会保留并可访问,但会去除所有策略和分发包指派。 如果在将来取消淘汰设备,将会恢复其指派。

接受下列选项:

-i、 --immediate: 强制执行设备刷新以立即淘汰设备。

#### **zenserver-unretire (zsuret) (** 服务器对象路径 **)**

在下次刷新所选服务器时加以重新激活,使之再次成为主服务器,并重新应用设备先前 具有的所有策略和分发包指派。

接受下列选项:

-i、 --immediate: 强制执行设备刷新以立即取消淘汰设备。

# 全局选项

下列选项可应用到任一 zman 命令:

**-h**、 **--help**、 **?**、 **-?**、 **/?**

提供各种级别的帮助。有关使用帮助的其他细节,请参考 " 使用指南 " 一节。

#### **--usage**

显示命令的语法。

### **--terse**

显示简洁输出。

#### **--debug**

显示调试输出。

# **-V, --verbose**

启用冗长输出。

**--quiet**

静态输出,只打印错误讯息。

**-U**、 **--User=<** 用户名 **>**

提供用户名。若未提供,则会提示您提供。

# **-P**、 **--Password=<** 口令 **>**

指定口令。若未提供,则会提示您提供。

### **---host=<** 主机 **>**

指定要连接的主机名或 IP 地址 (默认为 localhost)。

#### **--port=<** 端口 **>**

指定服务器用于侦听的端口 (默认为 443)。

# **--cleartext**

禁用 SSL 以进行调试。如果未将端口设置为明文端口,默认会连接端口 80。

#### **-R**、 **--Redirect=<** 文件路径 **>**

将屏幕输出重定向到文件。对命令行重定向运算符 (>) 使用此选项,以 UTF-8 格式保存 数据,并保留非英文字符。

#### **-G**、 **--ignore-global-file**

忽略 zman-config.properties 中指定的全局选项文件。

# 文件

## **zman-config.properties**

这是用于配置 zman 的属性文件。可用的选项有:

**RENDERER\_SCROLLSIZE**:全局控制 list 命令的输出。检索并根据指定的滚动大小显示 结果。可以在 list 命令中使用 --scrollsize 选项来重写此设置。

**GLOBAL\_OPTIONS\_FILE**:通过将全局选项存储于文件中并将该文件的路径指定为此属 性的值, 即可将全局选项添加到每个命令中。对于 Windows 文件, 请使用 "\\" 而不是 "\"。 文件内容不应断行,如同命令一样。

例如:

GLOBAL\_OPTIONS\_FILE=C:\\zman\\globaloptions.txt

文件的示例内容如下所示:

--host 123.34.45.56 --port 8080 –cleartext --verbose

要跳过此文件中储存的选项,请使用 –ignore–global-file 选项。可以在全局选项文件中存储 所有全局选项 (-U|--User 和 -P|--Password 除外)。应使用 admin-store-credential 和 admin-clearcredential 命令将管理员身份凭证添加到每个命令。有关使用管理员身份凭证的指南,请参考 " 安全性 " 一节。

**GLOBAL\_OPTIONS\_HELP**:每个命令帮助中均会显示命令的全局选项。要想不显示全局 选项, 请设置 GLOBAL OPTIONS HELP=false。

**DEBUG\_LEVEL**:控制记录到 zman.log 文件 (位于 Windows 的安装驱动器 :\Novell\zenworks\logs 目录中, Linux 的 /var/opt/novell/log/zenworks 目录中)中的调试讯息数。默 认级别 3 记录输入的命令和异常堆栈跟踪 (如果出现任何错误)。级别 4 用于记录输入的命 令、命令输出和更多的调试讯息。

# 安全性

运行所有命令都需要具备管理员授权。要避免针对每个命令输入管理员身份凭证,可以使用 admin-store-credential 命令来储存身份凭证。身份凭证会加密,并储存于用户运行命令的操作系 统的主文件夹中。身份凭证只适用于该登录用户。在执行完其他命令后,通过运行 adminclear-credential 命令清除信息是较为安全的做法。

重要 **:** 虽然提供了输入用户名和口令的命令行选项,不过还是要避免使用这些选项。在 Linux 中,这些选项显示于 ps 列表中。此外,按向上箭头或向下箭头按键可以显示先前在 Windows 和 Linux 中输入的命令。可以在出现提示时输入身份凭证,也可以使用 admin-storecredential 命令。

# 退出代码

zman 会返回介于 0 到 255 之间的退出代码。 0 表示命令执行成功; 1-255 表示执行时出错。

0 - 成功。

语法分析错误的退出代码:

- 1 发生了未知的语法分析错误。
- 2 未指定强制自变量。
- 3 指定了未知标志
- 4 为开关参数指定了值。
- 5 标志选项未指定值。
- 6 指定了意外的附加自变量。
- 7 指定的值无效。
- 8 无法将值转换为预期类型。
- 9 未知命令。
- 10 至少需要输入一个选项,但未输入任何选项。例如,要修改权限,至少需指定"指派" 选项或 " 撤消 " 选项。

一般错误的退出代码:

- 11 发生了未知的错误。
- 12 由于缺少一个依赖的 zman jar 文件, 此功能不可用。
- 13 鉴定失败。
- 14 为用户名或口令指定了空字符串,或指定的口令不符合最短长度的要求。
- 15 ZENworks 许可证已失效。
- 16 连接失败。 "ZENworks 服务器 " 或数据库设备可能已关闭。
- 17 ZENworks 管理员权限不足, 无法执行此操作。
- 18 无法读取用于建立 SSL 通讯的证书。
- 19 该命令只能在本地主机上运行。

与对象相关的一般错误的退出代码:

- 21 指定的对象不是预期类型。例如,指定了分发包而非设备。
- 22 找不到对象。
- 23 指定文件夹中已存在相同名称的对象。
- 24 指定的对象不在指定的文件夹中,而是位于其他目录。
- 25 不得将父文件夹移至其子文件夹。
- 26 不得重命名该对象。
- 27 不得删除该对象。
- 28 尝试删除非空文件夹。
- 29 该对象已属于该组。
- 30 该对象不属于该组。
- 31 已将该对象指派给设备或用户。
- 32 尚未将该对象指派给设备或用户。
- 33 对象类型无效,无法将其指派给设备或用户。
- 34 不允许将对象指派给设备。例如,无法将用户特定的策略指派给设备。

其他一般错误的退出代码:

- 41 指定的名称无效。例如,对象名称中不能包含特殊字符 (如 \* 或 %)。
- 42 绝对路径应该以正斜杠(/) 开头。
- 43 指定了无效的日程安排。
- 44 XML 文件未包含预期输入。例如, 需要输入的是导出的分发包 XML 文件, 却将导出的 操作集 XML 文件指定为输入。
- 45 XML 文件不符合预期纲要。
- 46 指定的 GUID 无效。
- 47 指定的值超出最大长度。
- 48 未指定依赖自变量。例如,命令使用此选项可在分发时即安装分发包,但不指定分发日 程安排。

与文件相关的错误的退出代码:

- 61 需要目录。
- 62 该文件不存在,或者是一个目录。
- 63 该文件已存在。
- 64 读取文件时出错。
- 65 写入文件时出错。
- 66 创建文件时出错。
- 67 创建目录时出错。
- 68 复制文件时出错。
- 69 上载文件时出错。
- 70 目标设备上的磁盘空间不足,无法装载该文件。
- 专用于注册命令的退出代码:
- 71 与注册表项或规则集关联的文件夹和组的设备类型不相同。
- 72 规则集至少应包含一个规则。

分发包和策略命令的常用退出代码:

- 76 内容创建失败。
- 77 将内容文件复制到临时目录的操作被取消,因为存在同名文件。
- 78 在非 " 内容服务器 " 上尝试使用文件内容创建分发包或策略。

专用于分发包命令的退出代码:

- 81 为分发包图标指定的文件不是有效的图像文件。
- 82 该操作集不包含任何要重新排序、去除或导出的操作。
- 83 该操作集不包含任何要在指定位置处重新排序、去除或导出的操作。
- 84 该分发包类型不支持该操作集。例如, Windows 分发包不支持 " 预引导 " 操作集。
- 85 该操作集不支持该操作。例如, " 安装 " 操作集不支持 " 校验分发包 " 操作。
- 86 不得删除该操作。
- 87 操作类型必须唯一;您不得将同一个操作类型多次添加到操作集。
- 88 操作类型不支持依赖分发包。例如,不能为 " 安装 MSI" 操作指定依赖分发包路径。
- 89 指定的依赖分发包路径导致分发包循环依赖。
- 90 指派分发包时无法创建网络唤醒日程安排。
- 91 取消分发包指派时无法去除网络唤醒日程安排。

设备和用户命令的常用退出代码:

- 101 设备或用户没有任何关联的分发包或策略。
- 专用于用户命令的退出代码:
- 106 用户来源证书已失效。
- 107 需要 SSL 以连接 " 用户来源 "。
- 专用于许可证命令的退出代码:
- 116 无法激活许可证。
- 118 服务器没有 " 证书颁发机构 " 角色。
- 119 服务器没有启用 " 证书颁发机构 " 角色所需的文件。
- 120 所使用的 " 证书颁发机构 " 不是 "ZENworks 内部证书颁发机构 "。

专用于管理员的命令的退出代码:

121 - 该权限不属于此权限类别。

专用于数据库命令的退出代码:

126 - 该数据库不是嵌入式数据库。

127 - SQL 语句无效。 128 - 遇到 SQL 异常。

专用于部署命令的退出代码:

- 131 指定的 IP 地址或主机名无效。
- 132 未指定连接设备所需的身份凭证。
- 133 指定的受管设备或设备已安排了部署日程。

专用于报告命令的退出代码:

136 - 无法删除报告。

137 - 无法提交生成报告的请求。

138 - 无效的报告文档。

# 作者

版权所有 2005-2009, [Novell, Inc](http://www.novell.com) (http://www.novell.com)。保留所有权利。

# **zeninfocollect(1)**

# **Name**

zeninfocollect - 该实用程序可让您收集信息,以帮助您解决在使用 Novell ZENworks 10 Configuration Management 或 ZENworks 10 Asset Management 时可能出现的问题。

# 语法

./zeninfocollect.py *<* 选项 *>*

# 说明

默认情况下, zeninfocollect 会收集超速缓存、服务器、客户机、配置、硬件和包的数据以及 日志文件。收集到的信息会打包为 ZIP 文件 (Windows 系统) 或 tarball 文件 (Linux 系 统),并放在您所指定的位置。

默认情况下,所有设备上都不会安装 zeninfocollect 实用程序。

要将 zeninfocollect 实用程序安装到 Windows 受管设备:

- **1** 复制 *ZENworks* 服务器 \novell\zenworks\install\downloads\tools 目录中的 ZENworksInfocollect Win.zip 文件, 或者从 "ZENworks 控制中心 " 下载该文件 (在 " 常见 任务 " 中单击下载 *ZENworks* 工具 > 管理工具)。
- **2** 提取受管设备上的 ZENworksInfocollect\_Win.zip 文件。
- 3 在受管设备的命令提示符处, 转到要在其中解压缩 .zip 内容的目录, 然后运行 zeninfocollect.exe。

将 zeninfocollect 实用程序安装到安装了 Python 的 Linux 受管设备:

- **1** 复制 *ZENworks* 服务器 /novell/zenworks/install/downloads/tools 目录中的 ZENworksInfocollect Linux.zip 文件, 或者从 "ZENworks 控制中心 " 下载该文件 (在 " 常见 任务 " 中单击下载 *ZENworks* 工具 > 管理工具)。
- **2** 提取受管设备上的 ZENworksInfocollect\_Linux.zip 文件。
- 3 在受管设备的命令提示符处,转到要在其中解压缩 .zip 内容的目录, 然后运行 / zeninfocollect.py。

# 选项

# **--output-dir**

指定输出存档的目录。如果未指定目录,输出会存放于用户的临时目录 *%TEMP* (Windows 受管设备上)或 /tmp (Linux 受管设备上)中。

# **-h, --help**

显示帮助信息。

## **-a, --no-cache**

不收集超速缓存数据。

# **-c**、 **--no-client**

不收集客户机数据。

# **-d**、 **--no-hardware**

不收集硬件数据。

# **-l**、 **--no-logs**

不收集日志。

# **-o**、 **--no-config**

不收集配置数据。

# **-p**、 **--no-packages**

不收集包数据。包数据包括 ZENworks Configuration Management 包储存库中各包的所 有版本信息。

# **-s**、 **--no-server**

不收集服务器数据。

# 作者

版权所有 2005-2009, [Novell, Inc](http://www.novell.com) (http://www.novell.com)。保留所有权利。

# **zac(1)**

# **Name**

zac - Novell ZENworks 自适应代理的命令行管理界面。

# 语法

zac *command options*

# 说明

zac 实用程序可以在 ZENworks 受管设备上执行命令行管理功能,包括安装和去除软件分发 包、应用策略以及注册和取消注册设备。

# 使用指南

大多数命令都有全称和简称两种形式。

- ◆ 全称: add-reg-key
- 简称:ark

当两种形式都可用时,命令如下:

add-reg-key (ark) 选项

使用命令时,只需输入全称或简称:

zac add-reg-key 选项

zac ark 选项

如果选项中包含空格,请用引号将其括住:

zac ark *"* 选项 *1"*

# 帮助命令

**/h** 或 **--help**

显示有关命令的信息。

# 分发包命令

# **bundle-install (bin) <** 分发包显示名称 **>**

安装指定的分发包。使用 bundle-list 命令获取可用分发包及其显示名称的列表。 示例:

zac bin bundle1

# **bundle-launch (bln) <** 分发包显示名称 **> [-noSelfHeal]**

起动指定的分发包。使用 bundle-list 命令获取可用分发包及其显示名称的列表。

根据显示名称起动分发包的示例:

zac bln bundle1

根据显示名称起动分发包,并在起动操作失败的情况下关闭自我修复功能 (该功能默 认处于打开状态)的示例:

zac bln bundle1 -noSelfHeal

#### **bundle-list (bl)**

显示指派给设备和登录用户的分发包列表。

示例:

zac bl

#### **bundle-props (bp) <** 分发包显示名称 **>**

显示指定分发包的状态、版本、GUID 和要求等信息。使用 bundle-list 命令获取可用分发 包及其显示名称的列表。

示例:

zac bln bundle1

#### **bundle-refresh (br) <** 分发包显示名称或 **GUID>**

刷新与指定分发包有关的信息。

示例:

zac br bundle1

#### **bundle-remove (brm) <** 分发包显示名称 **>**

卸装指定的分发包。使用 bundle-list 命令获取安装的分发包及其显示名称的列表。 示例:

zac brm bundle1

# **bundle-uninstall (bu) <** 分发包显示名称 **>**

卸装指定的分发包。使用 bundle-list 命令获取安装的分发包及其显示名称的列表。

示例:

zac bu bundle1

## **bundle-verify (bv) <** 分发包显示名称 **>**

校验安装的分发包 (通过分发包显示名称指定),确保不存在文件被去除或损坏的情况。 使用 bundle-list 命令获取安装的分发包及其显示名称的列表。 示例:

zac bv bundle1

# 内容分发命令

#### **wake-cdp (cdp) [replicate | cleanup]**

唤醒 " 内容分发点 " 工作线程。可以使用下列其中一个选项:

replicate:从 " 内容分发点 " 的父 "ZENworks 服务器 " 上下载所有新内容或更改的内 容。

cleanup:去除所有不应继续储存在 " 内容分发点 " 上的内容。

示例:

zac cdp

zac cdp replicate

# 数据库命令

## **statussender CleanUp**

立即运行清理,并删除 MDStatus 数据库中自上次成功聚集起 14 天内未更新的条目。默 认情况下,系统会在代理服务启动时首次运行清理,然后每天运行一次。日志级别设置 为 DEBUG 时,清理方法会将适当的讯息记录到 zmd-messages.log 文件中。

MDStatus 数据库用于将分发包和策略状态从受管设备聚集到 ZENworks 服务器。

# **statussender RollUp**

将自上次成功聚集状态后更新过的状态聚集到 MDStatus 数据库。默认情况下, 状态发 送器每 5 分钟会自动聚集一次状态。

MDStatus 数据库用于将分发包和策略状态从受管设备聚集到 ZENworks 服务器。

# 映像命令

# **file-system-guid (fsg)[-d] [-r]**

去除并恢复文件系统中的工作站 GUID 以便取得映像。 从文件系统中去除 GUID 的示例: zac file-system-guid -d 将 GUID 恢复到文件系统的示例: zac file-system-guid -r 打印 GUID 值的示例: zac fsg

# 库存命令

# **inventory (inv) inventory [scannow|cdf]**

运行库存扫描或打开集合数据表单。 运行库存扫描的示例: zac inv scannow 打开集合数据表单的示例: zac inv cdf

# 日志记录命令

**logger (log) resetlog|level [MANAGED|ERROR|WARN|INFO|DEBUG] |managedlevel, logger**

更改或显示 ZENworks 自适应代理的记录器配置。 可以使用以下选项:

resetlog:重置日志。 level:如果此选项不使用级别,则会显示当前受管设备的日志记录级别。如果使用了某 个级别,则会将日志记录级别更改为指定级别。 managedlevel:显示当前受管设备的日志记录级别。 重设置日志文件的示例: zac logger resetlog 显示当前日志级别的示例: zac logger level 将日志级别设置为 DEBUG 及以上的示例: zac logger level DEBUG

# 策略命令

#### **policy-export (pe) <** 策略类型 **>**

将"浏览器书签"策略的设置导出到 XML 文件中, 或将"Windows 组"策略的设置导 出到 ZIP 文件中。

策略类型必须为 browserbookmarkspolicy 或 grouppolicy。

" 浏览器书签 " 策略的使用方法:

zac pe browserbookmarkspolicy < 导出 XML 文件名 > < 要导出的书签文件夹 >

" 浏览器书签 " 策略示例:

zac pe browserbookmarkspolicy c:\financial.xml Financial

"Windows 组 " 策略示例:

zac pe grouppolicy < 选项 > < 导出 ZIP 文件名 >

其中的选项可为:

all:导出计算机和用户配置设置。

computer (cmp):只导出计算机配置设置。

user (usr): 只导出用户配置设置。

active-directory (ad) [*Active Directory* 组策略路径 ]:导出 Active Directory 组策略;需要指 定 Active Directory 组策略路径。

"Windows 组 " 策略示例:

zac pe grouppolicy all c:\policy.zip

## **policy-list (pl)**

列出设备上当前实施的策略 (有效策略)。要列出所有策略 (有效策略和无效策略), 请使用 --all 选项。

示例:

zac pl

zac pl --all

#### **policy-refresh (pr)**

应用指派给设备和用户的所有策略。

示例:

zac pr

# 注册命令

### **add-reg-key (ark) <** 注册表项 **>**

使用指定的注册表项注册设备。使用注册表项进行注册具有加性。如果以前曾经使用注 册表项注册过设备,当使用新注册表项注册该设备时,该设备会接收与两个注册表项相 关联的所有组指派。

示例:

zac ark key12

#### **get-settings (gs) <** 注册表项 **>**

列出与指定的注册表项关联的设置。

示例:

zac gs key1

# **register (reg) [-k <** 注册表项 **>] [-u <** 用户名 **> -p <** 口令 **>] [-makenewguid] <ZENworks** 服务器地址 **:** 端口

**>**

在 " 管理区域 " 中注册设备。

可以使用以下选项:

k - 可让您使用指定的注册表项注册设备。

u - 可让您指定管理区域管理员的用户名。

p - 可让您指定管理区域管理员的口令。

makenewguid - 当有多个设备的 GUID 相同时,可让您为设备创建新的 GUID。您无法 使用此选项为 " 主服务器 " 或 " 从属 " 设备创建新的 GUID。本地用户必须拥有本地 管理员权限才能使用此选项。

示例:

zac reg -k key1 https://123.456.78.90

zac reg -k key1 -u administrator -p novell https://zenserver.novell.com:8080

只有在 "ZENworks 服务器 " 不使用标准 HTTP 端口 (80) 的情况下才需提供端口号。如 果未提供用户名和口令,系统会提示您提供。

## **reregister (rereg)[-u <** 用户名 **> -p <** 口令 **>] <** 新 **GUID>**

在当前区域注册设备,并为其指派现有设备对象的 GUID。当前关联的设备对象会被删 除。

例如,如果在替换硬盘驱动器之后映像设备,设备会获得新的 GUID。但通过使用注册 命令,可以在替换硬盘驱动器之前指派设备的 GUID。

示例:

注册并指定用户名和口令:

zac reregister -u myuser -p mypassword eaa6a76814d650439c648d597280d5d4

注册并提供用户名和口令:

zac reregister eaa6a76814d650439c648d597280d5d4
#### **unregister (unr) [-f] [-u <** 用户名 **> -p <** 口令 **>]**

从 " 管理区域 " 中去除设备的注册。

示例:

zac unr -u administrator -p novell

其中,-f、-u 和 -p 均为可选参数。如果不使用 -u 和 -p 参数,系统会提示您输入用户名和 口令。 -f 参数会忽略 ZENworks 数据库并强制从本地取消注册设备;只有当设备对象已 从 ZENworks 数据库中删除或设备无法连接数据库时才需使用此选项。

## 状态命令

#### **cache-clear (cc)**

清除设备上的 ZENworks 超速缓存。此命令会去除超速缓存数据库中的所有项并删除与 这些项关联的所有超速缓存文件。

示例:

zac cc

#### **dump-prop-pages (dpp) <** 目标目录 **>**

将 ZENworks 图标的属性页中显示的 HTML 页输出到指定目标目录中的文件。

示例:

zac dpp c:\temp

#### **refresh (ref)[general [bypasscache] | partial [bypasscache]**

启动一般刷新可刷新所有分发包、策略、注册和配置设置;启动部分刷新可刷新所有策 略、注册和配置设置。

使用 bypasscache 可避免在刷新期间使用服务器超速缓存中的数据。此选项对于测试或查 错很有用。

示例:

zac ref general

zac ref partial bypasscache

#### **set-proxy (sp) [** 选项 **] <IP** 地址 **:** 端口 **> [** 用户名 **] [** 口令 **]**

指定要连接的代理,而不是直接连接 "ZENworks 服务器 "。选项有:

/default: 设置代理, 其设置可被"管理区域"中的代理设置覆盖。

/clear: 清除当前代理, 但会使用"管理区域"中的代理设置。

示例:

zac sp 123.456.78.90 administrator novell

zac sp /default 123.456.78.90

如果未提供用户名和口令,系统会提示您提供。

#### **winproxy-refresh (wpr)**

查询 " 管理区域 " 了解指派给此设备的代理工作。 示例: zac wpr

#### **zenhttp-status(zhs)**

列出已注册处理程序的端口和标记。

示例:

zac zhs

#### **zeninfo-collect [<targetfile>]**

收集 ZENworks 支持信息,包括超速缓存数据、配置数据、调试日志、产品安装信息、 刷新时间、状态事件和基本系统信息。此信息会打包成 ZIP 文件,并放在您指定的位 置。如果您未指定位置,则 Windows 系统会使用 \${TEMP}\zeninfo-\${DateTime}.zip,而 Linux 系统会使用 \${TMPDIR \zeninfo-\${DateTime}.zip。如果受管设备发生故障, Novell 支 持部门可能会要求您运行此命令,并将产生的 ZIP 文件发送给 Novell 以协助查错。

#### **zone-config (zc) [-l]**

显示设备正在访问以获取配置信息的 "ZENworks 服务器"(配置服务器)的相关信息, 或列出配置服务器的信息。

示例:

zac zc

zac zc -l

## 作者

版权所有 2008-2009, Novell, Inc. 保留所有权利。 http://www.novell.com

# <span id="page-74-0"></span><sup>2</sup> 适用于 **Linux** 从属服务器的命令行实 用程序

以下部分提供适用于 Linux 从属服务器的命令行实用程序的相关信息:

• [zac\(1\)](#page-75-0)  $(第 76 \overline{\mathbb{Q}})$ 

2

# <span id="page-75-0"></span>**zac(1)**

## **Name**

zac - 适用于 Novell Linux 从属服务器的命令行管理界面。

## 语法

zac *command options*

## 说明

zac 实用程序在 ZENworks 不受管设备上执行命令行管理功能,其中包括 " 从属 " 配置、注 册与取消注册设备等。

## 使用指南

大多数命令都有全称和简称两种形式。 全称: add-reg-key 简称:ark 当两种形式都可用时,命令如下: add-reg-key (ark) 选项 使用命令时,只需输入全称或简称: zac add-reg-key 选项 zac ark 选项 如果选项中包含空格,请用引号将其括住: zac ark *"* 选项 *1"*

## 帮助命令

## **/?** 或 **--help**

显示系统帮助。

### **COMMAND /?**

显示指定命令的说明。

### **/g** 或 **--group**

显示指定组的命令。

集合聚集命令

### **collection-clients (crc)**

显示已将文件上载到此集合的设备。

示例:

zac crc

#### **collection-queued (crq)**

显示已收集但尚未聚集的文件。

示例:

zac crq

#### **collection-state (crs)**

显示从属集合角色的当前状态。

示例:

zac crs

#### **collection-upload-orphans (cuo)**

查找 " 从属 " 设备上的孤立文件并将它们聚集到父集合服务器,或者如果这些文件已聚 集则将它们删除。

此命令会在 /var/opt/novell/zenworks/work/collection 下的文件夹 (除了 collectionStatsDB 文件 夹)中建立文件列表,然后尝试在集合状态数据库中查找每个条目的原始上载信息。

如果数据库中存在某个文件的条目并表明该文件尚未聚集,则会聚集该文件。如果条目 表明该文件已聚集,则会在 " 从属 " 设备上将其删除。如果数据库中没有文件的条目, 则会聚集该文件。此命令还会列出未上载或删除的所有文件。

运行此命令之前,应先运行 zac crw 命令将所有待发文件发送给父服务器。

示例:

zac cuo

#### **collection-wake (crw)**

将收集到的文件发送到父服务器。

示例:

zac crw

## 内容分发命令

#### **distribution-info (cdi) [option]**

显示有关内容角色的统计信息。可以使用以下选项:

all - 执行所有带有 "\*" 的选项。

ss - 显示同步状态 \*。

rs - 获取内容储存库大小 \*。

- da 列出已从此设备检索数据的设备 \*。
- ne 获取内容分发错误数 \*。
- ds 获取由此设备处理的数据大小 \*。
- fs 获取已处理的文件数 \*。
- ah [n] 显示访问历史中的 *n* (默认全部)个项。

ch - 清除历史。

eh < 文件> - 将访问历史导出到< 文件>, 其中包含路径, 但文件本身不能存在。

示例: zac cdi zac cdi rs

#### **distribution-state (cds)**

显示从属内容角色的状态。显示角色是否已启用 / 已禁用、状态 (正在启动、活动、 正在停止、已停止)、父 URL 及复制日程安排。 示例: zac cds

#### **distribution-wake (cdp) [replicate | cleanup]**

唤醒 " 内容分发点 " 工作线程。可以使用下列其中一个选项:

replicate:从 " 内容分发点 " 的父 "ZENworks 服务器 " 上下载所有新内容或更改的内 容。 cleanup:去除所有不应继续储存在 " 内容分发点 " 上的内容。

示例:

zac cdp

zac cdp replicate

## 内核命令

#### **get-settings (gs) <** 注册表项 **>**

列出与指定的注册表项关联的有效设置。 示例: zac gs key1

#### **get-pref (get) <** 首选项名称 **>**

显示当前设置的首选项。 显示可设置的所有首选项示例: zac get-pref 显示名称以 abc 开头的所有首选项示例: zac get-pref abc

#### **set-pref (set) <** 首选项名称 **> <** 首选项值 **>**

设置首选项的值。 将首选项值 abc 设置为 123 的示例: zac set-pref abc 123

## 映像命令

#### **file-system-guid (fsg)[-d] [-r]**

去除并恢复文件系统中的工作站 GUID 以便取得映像。

从文件系统中去除 GUID 的示例: zac file-system-guid -d 将 GUID 恢复到文件系统的示例: zac file-system-guid -r 打印 GUID 值的示例: zac fsg

## 日志记录命令

**logger [resetlog | level [MANAGED|ERROR|WARN|INFO|DEBUG] |managedlevel]** 

更改记录器配置。

可以使用以下选项:

resetlog:重置日志。

level:如果不使用级别,则会显示当前受管设备的日志记录级别。如果使用了某个级 别,则会将日志记录级别更改为指定级别。

managedlevel:显示当前受管设备的日志记录级别。

重设置日志文件的示例:

zac logger resetlog

显示当前日志级别的示例:

zac logger level

将日志级别设置为 DEBUG 及以上的示例:

zac logger level DEBUG MANAGED

## 注册命令

#### **add-reg-key (ark) <** 注册表项 **>**

使用指定的注册表项注册设备。使用注册表项进行注册具有加性。如果以前曾经使用注 册表项注册过设备,当使用新注册表项注册该设备时,该设备会接收与两个注册表项相 关联的所有组指派。

示例:

zac ark key12

#### **register (reg) [-k <** 注册表项 **>] [-u <** 用户名 **> -p <** 口令 **>] <ZENworks** 服务器地址 **:** 端口 **>**

在 " 管理区域 " 中注册设备。

示例:

zac reg -k key1 https://123.456.78.90

zac reg -k key1 -u administrator -p novell https://zenserver.novell.com:8080

只有在 "ZENworks 服务器 " 不使用标准 HTTP 端口 (80) 的情况下才需提供端口号。如 果未提供用户名和口令,系统会提示您提供。

#### **reregister (rereg)[-u <** 用户名 **> -p <** 口令 **>] <** 新 **GUID>**

在当前区域注册设备,并为其指派现有设备对象的 GUID。当前关联的设备对象会被删 除。

例如,如果在替换硬盘驱动器之后映像设备,设备会获得新的 GUID。但通过使用注册 命令,可以在替换硬盘驱动器之前指派与之相同的 GUID。

示例:

注册并指定用户名和口令:

zac reregister -u myuser -p mypassword eaa6a76814d650439c648d597280d5d4

注册并提供用户名和口令:

zac reregister eaa6a76814d650439c648d597280d5d4

#### **unregister (unr) [-f] [-u <** 用户名 **> -p <** 口令 **>]**

从 " 管理区域 " 中去除设备的注册。

示例:

zac unr -u administrator -p novell

其中,-f、-u 和 -p 均为可选参数。如果不使用 -u 和 -p 参数,系统会提示您输入用户名和 口令。-f 参数会忽略 ZENworks 数据库并强制从本地取消注册设备;只有当设备对象已 从 ZENworks 数据库中删除或设备无法连接数据库时才需使用此选项。

## 从属角色命令

#### **satellite-cachecfg (satcfg)**

从超速缓存中读取从属角色。

示例:

zac satcfg

#### **satellite-clearcache (satcc)**

清除超速缓存中的从属配置信息。

示例:

zac satcc

#### **satellite-refreshcfg (satrc)**

刷新从属角色。

示例:

zac satrc

#### **satellite-roles (satr)**

报告当前从属角色及其状态。 示例: zac satr

#### **imgsatserver status (iss status)**

显示设备的映像角色属性,包括其当前状态、 PXE 服务状态、映像文件和映像统计数 字。

当前状态: 显示设备当前是否配置为执行"映像"操作。当设备提升为具有映像角色的 从属设备时,其当前状态为 *"* 活动 *"*。

**PXE** 服务状态:显示是否对设备启用 Proxy DHCP 服务。

**PXE** 请求:" 映像服务器 " 自上次启动后所接收的各种映像请求的数量。包括失败的、 被拒绝的或指向其他 " 映像服务器 " 的请求。有关每个请求的信息 (例如来源、类型、 日期 / 时间以及结果) 将一一记录在"映像服务器"中。

已发送的映像:" 映像服务器 " 自上次启动后发送到映像客户机的映像数量。只包含从 该 " 映像服务器 " 检索到的映像。

已接收的映像:" 映像服务器 " 自上次启动后所接收和储存的新映像数量。包含通过客 户机参照接收的映像。

示例:

zac iss status

## 状态命令

**agent-properties (agp)**

提供有关 ZENworks 自适应代理的信息。以下字段提供了 ZENworks 自适应代理的相关 信息:

设备地址。设备的 IP 地址。

设备名。设备的计算机名称。

设备状态。设备状态:受管、不受管、已淘汰或未知。仅在出现错误时,状态才会显示 为 " 未知 "。

上一次连接服务器。自适应代理上次联系 ZENworks 服务器的时间。

下一次连接服务器。安排自适应代理联系 ZENworks 服务器的时间。

主用户。当前登录的用户。

#### **cache-clear (cc)**

清除设备上的 ZENworks 超速缓存。此命令会去除超速缓存数据库中的所有项并删除与 这些项关联的所有超速缓存文件。

示例:

zac cc

#### **refresh (ref)[general | partial][bypasscache]**

启动一般刷新以刷新所有注册和配置设置;或启动部分刷新以刷新所有注册和配置设 置。

要跳过服务器超速缓存,请将 bypasscache 选项传至 zac ref 命令

示例:

zac ref general

#### **zenhttp-status(zhs)**

列出已注册处理程序的端口和标记。

示例:

zac zhs

#### **zone-config (zc) [-l]**

显示设备正在访问以获取配置信息的 "ZENworks 服务器"(配置服务器)的相关信息, 或列出配置服务器的信息。

示例: zac zc zac zc -l

## 作者

版权所有 2009, Novell, Inc. 保留所有权利。 http://www.novell.com

<sup>3</sup>**ZENworks** 命令行实用程序查错

以下几节提供了使用 Novell® ZENworks® 命令行实用程序时可能遇到的问题的解决方法:

- 通过命令行重定向运算符 (例如 > 或 >>) 将命令的输出重定向到文件时, zman 会挂 [起 \(第](#page-82-0) 83 页)
- ◆ "暂存组名称"可选自变量并未传递给 [system-update-staging-group-create](#page-82-1) 命令, 却错误地 [显示成功讯息 \(第](#page-82-1) 83 页)
- 无法使用 zman rpgn 命令保存 SLES 10 SP1 [上的报告 \(第](#page-82-2) 83 页)
- ◆ 使用 zman ssaimg 命令添加到 "从属 " 设备的 " 映像 " 角色不会立即应用于服务器 (第 83 [页\)](#page-82-3)
- zman 命令不适用于 ZENworks Linux [服务器上的非根用户 \(第](#page-83-0) 84 页)

#### <span id="page-82-0"></span>通过命令行重定向运算符 (例如 **>** 或 **>>**)将命令的输出重定向到文件时, **zman** 会挂起

- 源: ZENworks 10 Asset Management ; zman。
- 可能的原因: 执行每个命令时, zman 都要求提供 ZENworks 管理员用户名和口令。如 果使用命令时未提供身份凭证,系统会提示您输入身份凭证。但如果命 令的输出被重定向到文件,系统将不会提示您输入身份凭证,因为要求 输入用户名和口令的提示也会重定向到该文件。这样一来, zman 就会挂 起,等待您输入身份凭证。
	- 操作: 使用 -U|--User 和 -P|--Password 选项可以将身份凭证指定为命令的一部分。
	- 操作: 使用 admin-store-credential 命令储存身份凭证, 然后执行该命令。
	- 操作: 使用 -R|--Redirect 选项而非重定向运算符 (例如 > 或 >>),将输出重定向 到文件。

### <span id="page-82-1"></span>**"** 暂存组名称 **"** 可选自变量并未传递给 **system-update-staging-group-create** 命令,却错 误地显示成功讯息

- 源: ZENworks 10 Asset Management, zman。
- 解释: 如果 " 暂存组名称 " 可选自变量未传递给 system-update-staging-group-create 命令, zman 会错误地显示如下讯息:

Successfully created the object "null"

操作: 要查看将包含新建暂存组的暂存组列表,请在控制台提示符处执行 system-update-staging-group-list (susgl) 命令。

### <span id="page-82-2"></span>无法使用 **zman rpgn** 命令保存 **SLES 10 SP1** 上的报告

源: ZENworks 10 Asset Management ; zman。

操作: 无。

### <span id="page-82-3"></span>使用 **zman ssaimg** 命令添加到 **"** 从属 **"** 设备的 **"** 映像 **"** 角色不会立即应用于服务器

源: ZENworks 10 Asset Management ; zman。

- 解释: 如果使用 zman ssaimg 命令配置了"映像"角色,该角色会立即添加到设 备。如果角色未立即添加,那么只有在下次执行设备刷新时才会添加。
- 操作: 如果要立即将角色应用于设备,必须使用以下其中一种方法手动刷新设 备:
	- ◆ 在命令提示符处,运行 zman workstation-refresh|wrf 命令。如果受管设 备是服务器,则运行 zman server-refresh|srf 命令。
	- 在受管设备中,以右键单击 图标,然后单击刷新。

#### <span id="page-83-0"></span>**zman** 命令不适用于 **ZENworks Linux** 服务器上的非根用户

- 源: ZENworks 10 Asset Management ; zman。
- 解释: 如果非根用户在 ZENworks Linux 服务器上执行 zman 命令, 则会显示以 下错误讯息:

您没有足够的权限运行 zman 命令。作为 Linux 中的非根用户, 您必须属于 zmanusers 组才能够运行 zman 命令。

- 操作: 请先将非根用户添加到 zmanusers 组, 然后再执行 zman 命令。
	- **1** 以 root 用户身份登录到 ZENworks 服务器。
	- **2** 在服务器控制台提示符处执行以下命令: useradd -G zmanusers non-rootusername
	- **3** 以非根用户身份登录 ZENworks 服务器。

# <sup>4</sup>**Zman** 使用指南

使用 Novell<sup>®</sup> ZENworks<sup>®</sup> 10 Asset Management 的 zman 命令行实用程序时, 请遵循下列指 南:

- 如果通过 zman 命令 (例如 bundle-create 或 policy-create)导出的 XML 文件含有音调符号 或扩展 ASCII 字符 (例如: ñ、 ë 和 Ä), 则必须在使用 UTF-8 编码的编辑器中打开该 文件。如果对文件进行更改,则必须将其保存为 UTF-8 格式。
- ◆ 如果要将含有扩展 ASCII 字符的命令输出重定向到 Windows\* 系统上的文件中,请勿使 用命令行重定向运算符 (>),因为 MS-DOS<sup>\*</sup> 提示的代码页不同于向多数区域设置的文 件中写入内容时所使用的代码页。

例如,对于西欧语言 (例如英语、法语、德语和西班牙语), DOS 提示符的代码页为 cp437 或 cp850, 而在其他语言的 Windows 操作系统中, 代码页为 cp1252。

要将输出重定向到文件并正确保留扩展 ASCII 字符, 请使用-Rl--Redirect 全局选项。

- 当使用诸如 PuTTY 等客户程序将 Windows 计算机连接到 Linux 服务器时,请将用于转 换的字符集设为 UTF-8。这样可以确保标准 ASCII 字符之外的其他字符能够正确转换。 在 PuTTY 中将用于转换的字符集设为 UTF-8:
	- 1. 打开 PuTTY 客户程序。
	- 2. 在 "PuTTY 配置 " 窗口中,单击 *Windows* > 转换。
	- 3. 在接收数据默认字符集下拉列表中选择 *UTF-8*。

注释 **:** 如果命令的输入或输出仅包含字符 a-z 或 A-Z,则无需执行此操作。

- 默认情况下, zman 使用服务器的默认区域配置。可让 zman 使用特定语言:
	- 在 Windows 中,指定适当的用户语言和文件编码作为 *ZENworks* 安装目录 \Novell\ZENworks\conf\zman \properties\zman-config.properties 中 JVM\_STARTUP\_OPTIONS 属性的值。

例如,要以英语运行 zman,请将 JVM\_STARTUP\_OPTIONS 的值设为 -Duser.language=en -Dfile.encoding=cp850。编辑文件后,使用 chcp 850 命令将命令提示的 代码页改为 cp 850。

◆ 在 Linux 中, 编辑 /opt/novell/zenworks/bin/zman, 在 /opt/novell/zenworks/lib/java/bin/java 后 添加 -Duser.language=< 语言 >。

例如,要以英语运行 zman, 请更改 zman 脚本文件, 如下所示:

```
 /opt/novell/zenworks/lib/java/bin/java -Duser.language=en -
Djava.library.path="${LD_LIB_PATH}" .....
```
文档更新

本节记录本 Novell® ZENworks® 10 Configuration Management SP2 《命令行实用程序参考手 册》的文档内容更改。所列更改按发布日期排序。

本产品的文档采用 HTML 和 PDF 两种格式,可从万维网上获得。HTML 和 PDF 文档始终为 最新版本,本节中列出的更改也包含于其中。

如需了解正在使用的 PDF 文档是否为最新版本,可以查看 PDF 文档封面上提供的发布日 期。

文档更新日期:

● 第 A.1 节 "2009 年 5 月 29 日: [SP2 \(10.2\)"](#page-86-0) (第 87 页)

# <span id="page-86-0"></span>**A.1 2009** 年 **5** 月 **29** 日:**SP2 (10.2)**

对以下几节进行了更新:

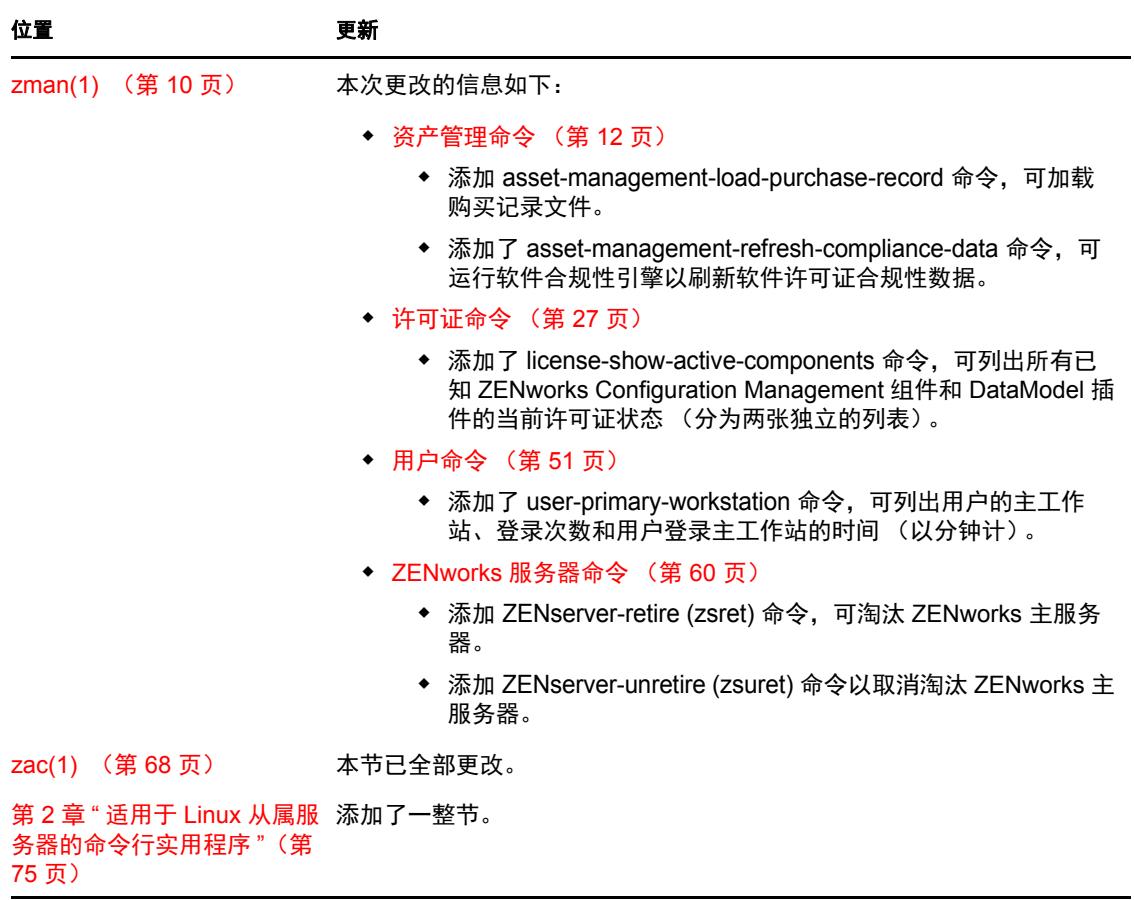